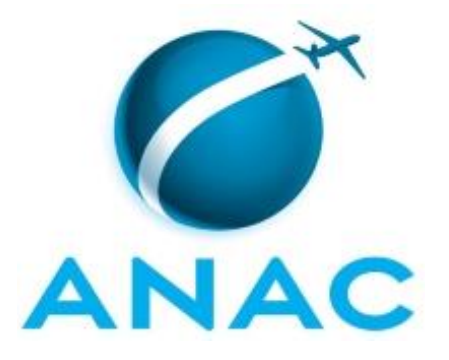

# **MANUAL DE PROCEDIMENTO**

# **MPR/SPI-200-R11**

# **MAPEAMENTO DA ROTINA E GESTÃO DA ARQUITETURA DE PROCESSOS**

11/2021

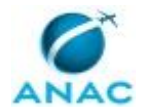

# **REVISÕES**

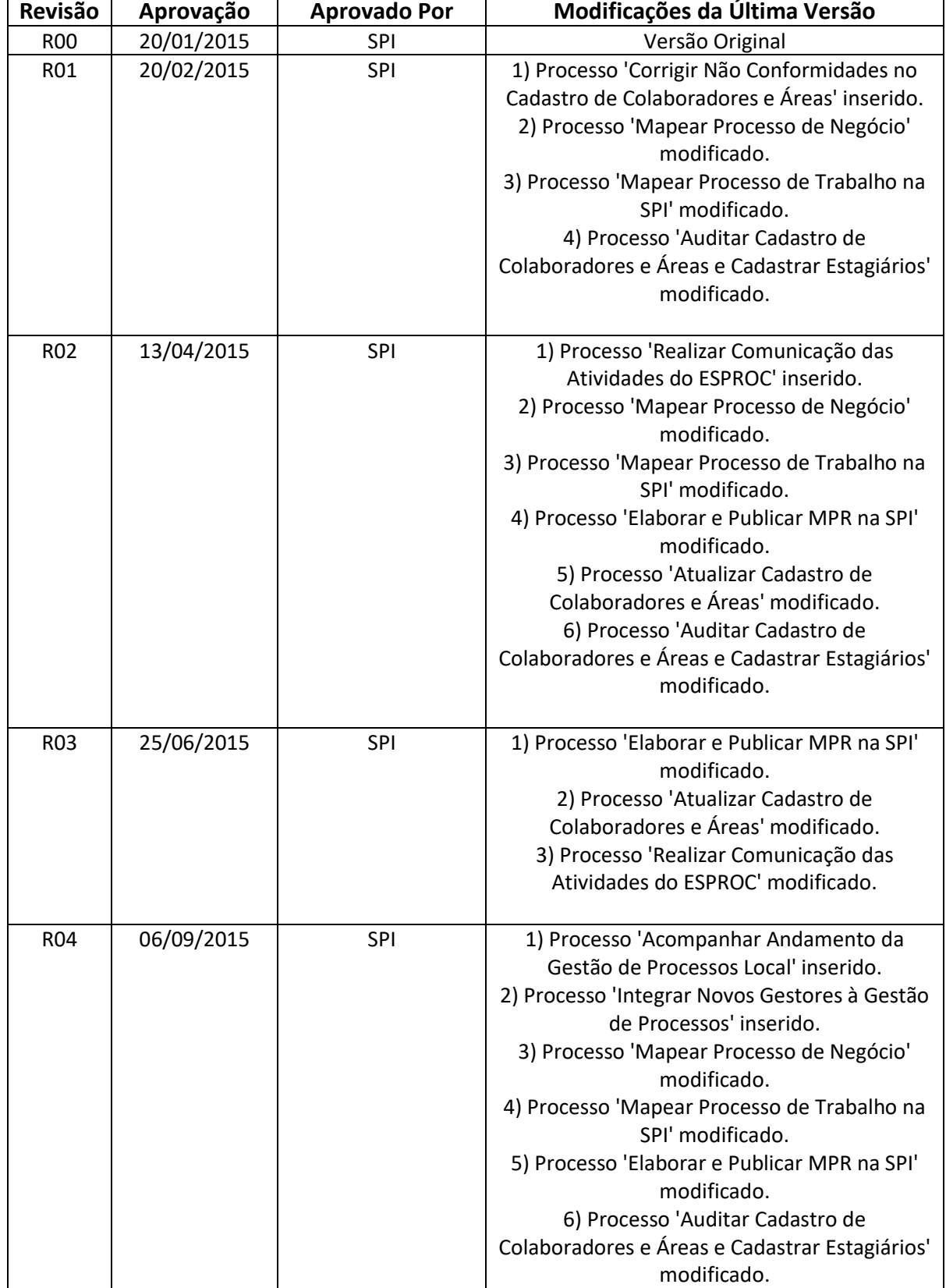

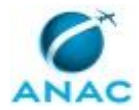

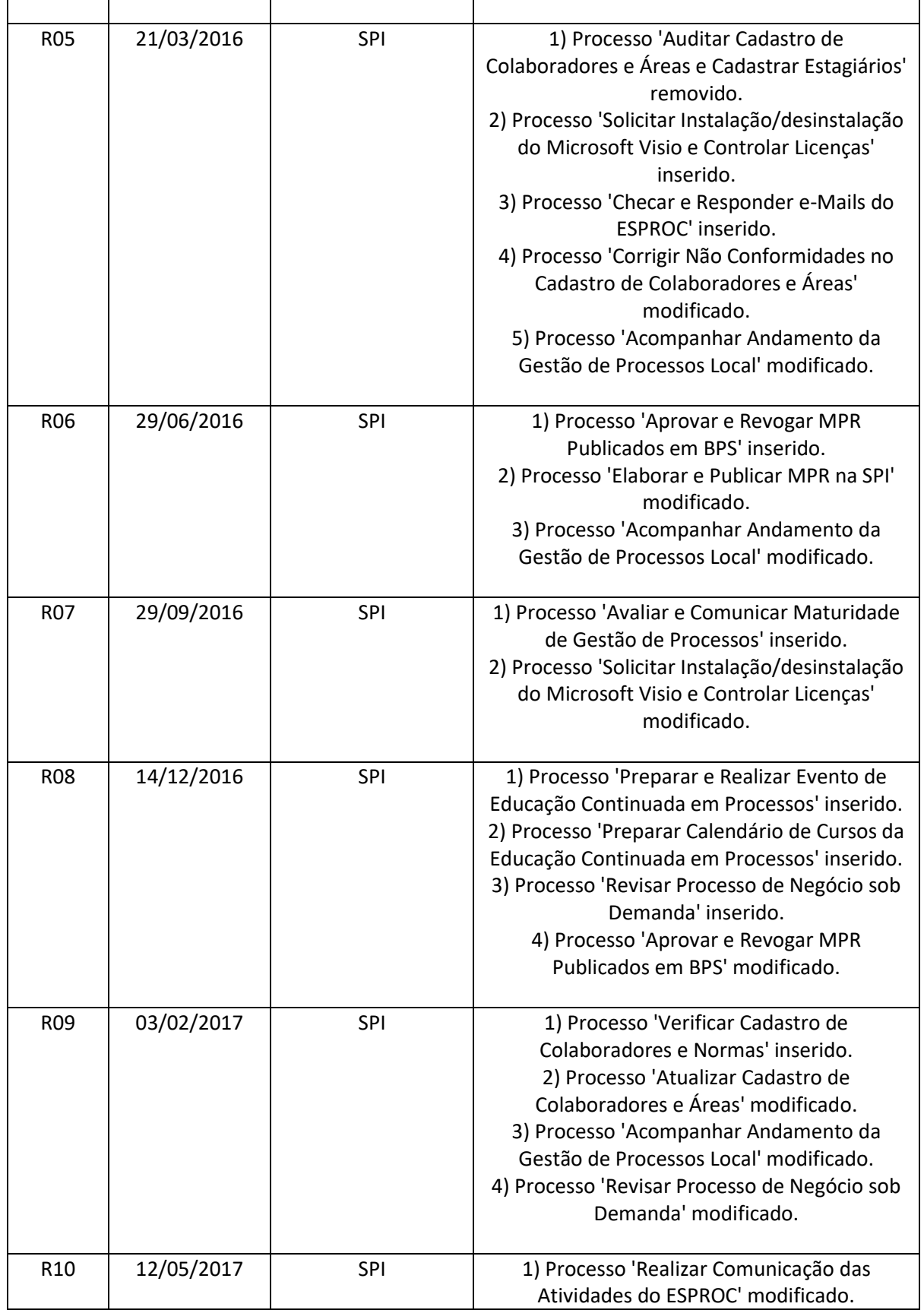

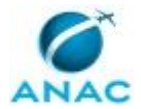

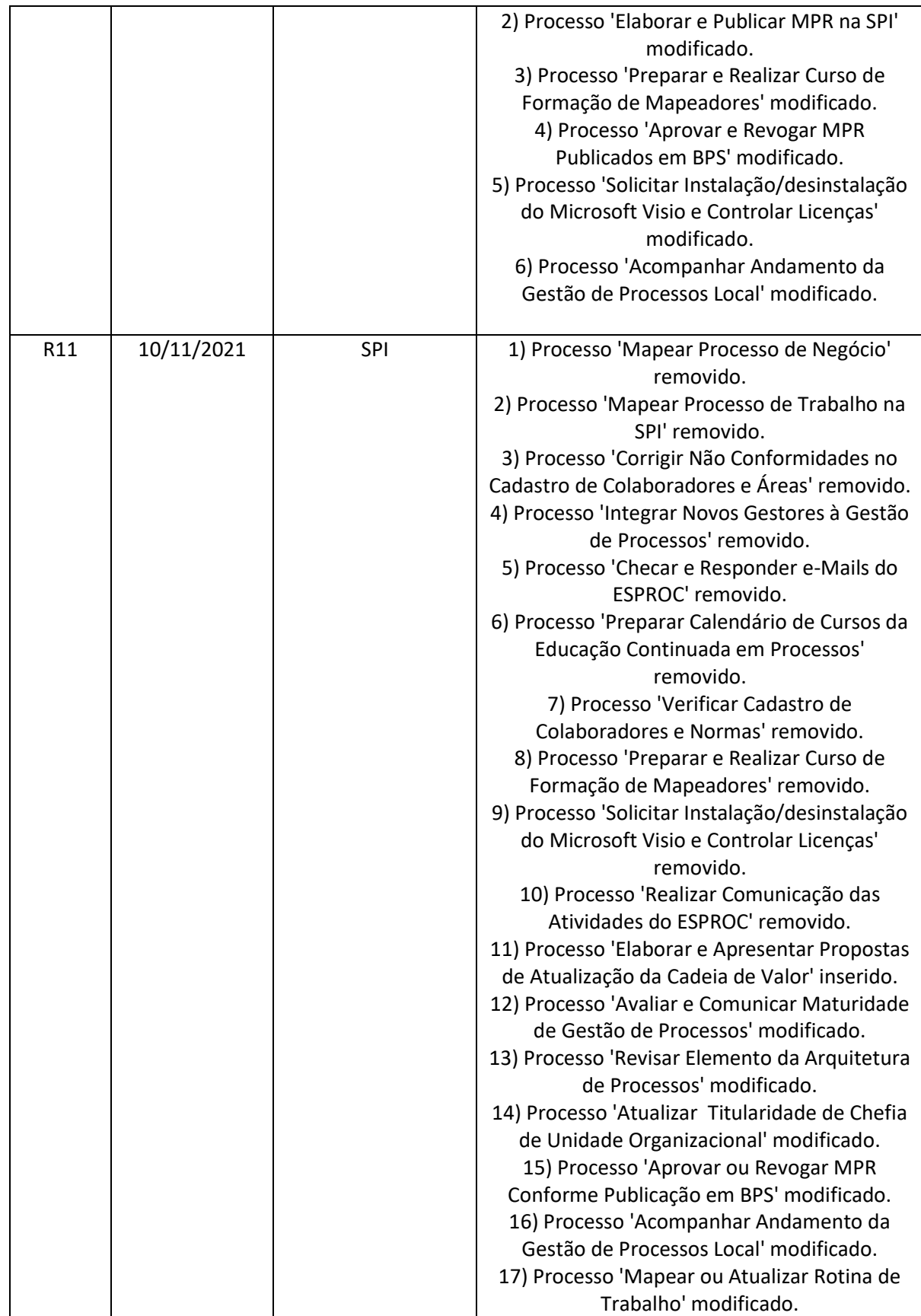

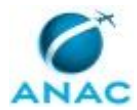

ANAC MPR/SPI-200-R11

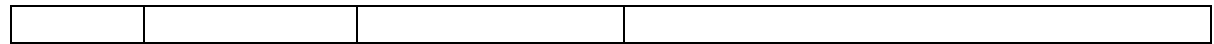

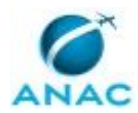

MPR/SPI-200-R11

# **ÍNDICE**

#### 1) Disposições Preliminares, pág. 8.

- 1.1) Introdução, pág. 8.
- 1.2) Revogação, pág. 8.
- 1.3) Fundamentação, pág. 8.
- 1.4) Executores dos Processos, pág. 8.
- 1.5) Elaboração e Revisão, pág. 9.
- 1.6) Organização do Documento, pág. 9.
- 2) Definições, pág. 11.
	- 2.1) Expressão, pág. 11.
	- 2.2) Sigla, pág. 11.
- 3) Artefatos, Competências, Sistemas e Documentos Administrativos, pág. 12.
	- 3.1) Artefatos, pág. 12.
	- 3.2) Competências, pág. 13.
	- 3.3) Sistemas, pág. 13.
	- 3.4) Documentos e Processos Administrativos, pág. 14.
- 4) Procedimentos Referenciados, pág. 16.
- 5) Procedimentos, pág. 17.
	- 5.1) Atualizar Titularidade de Chefia de Unidade Organizacional, pág. 17.
	- 5.2) Acompanhar Andamento da Gestão de Processos Local, pág. 20.
	- 5.3) Mapear ou Atualizar Rotina de Trabalho, pág. 22.
	- 5.4) Aprovar ou Revogar MPR Conforme Publicação em BPS, pág. 30.
	- 5.5) Avaliar e Comunicar Maturidade de Gestão de Processos, pág. 36.
	- 5.6) Revisar Elemento da Arquitetura de Processos, pág. 40.
	- 5.7) Elaborar e Apresentar Propostas de Atualização da Cadeia de Valor, pág. 45.
- 6) Disposições Finais, pág. 50.

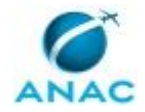

MPR/SPI-200-R11

# **PARTICIPAÇÃO NA EXECUÇÃO DOS PROCESSOS**

### **ÁREAS ORGANIZACIONAIS**

#### **1) Gerência Técnica de Escritório de Processos**

a) Aprovar ou Revogar MPR Conforme Publicação em BPS

#### **GRUPOS ORGANIZACIONAIS**

#### **a) ALGP/SPI**

1) Mapear ou Atualizar Rotina de Trabalho

#### **b) ESPROC - Elaboração**

- 1) Acompanhar Andamento da Gestão de Processos Local
- 2) Avaliar e Comunicar Maturidade de Gestão de Processos
- 3) Elaborar e Apresentar Propostas de Atualização da Cadeia de Valor
- 4) Revisar Elemento da Arquitetura de Processos

#### **c) Gestores SPI**

1) Mapear ou Atualizar Rotina de Trabalho

#### **d) O GT-ESPROC**

- 1) Avaliar e Comunicar Maturidade de Gestão de Processos
- 2) Elaborar e Apresentar Propostas de Atualização da Cadeia de Valor
- 3) Revisar Elemento da Arquitetura de Processos

#### **e) O SPI**

1) Mapear ou Atualizar Rotina de Trabalho

#### **f) SPI - Atualização Cadastral**

1) Atualizar Titularidade de Chefia de Unidade Organizacional

#### **g) SPI - Secretaria**

1) Mapear ou Atualizar Rotina de Trabalho

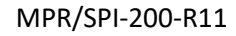

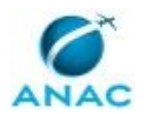

# **1. DISPOSIÇÕES PRELIMINARES**

### **1.1 INTRODUÇÃO**

Este Manual descreve a atuação da GT-ESPROC enquanto Área Local de Gestão de processos da SPI, no mapeamento das rotinas de trabalho, e também como Escritório Central, mantendo a Arquitetura de Processos da organização e sua Cadeia de Valor.

O MPR estabelece, no âmbito da Superintendência de Planejamento Institucional - SPI, os seguintes processos de trabalho:

- a) Atualizar Titularidade de Chefia de Unidade Organizacional.
- b) Acompanhar Andamento da Gestão de Processos Local.
- c) Mapear ou Atualizar Rotina de Trabalho.
- d) Aprovar ou Revogar MPR Conforme Publicação em BPS.
- e) Avaliar e Comunicar Maturidade de Gestão de Processos.
- f) Revisar Elemento da Arquitetura de Processos.
- g) Elaborar e Apresentar Propostas de Atualização da Cadeia de Valor.

#### **1.2 REVOGAÇÃO**

MPR/SPI-200-R10, aprovado na data de 12 de maio de 2017.

#### **1.3 FUNDAMENTAÇÃO**

Resolução Nº 381, de 14 de junho de 2016.

#### **1.4 EXECUTORES DOS PROCESSOS**

Os procedimentos contidos neste documento aplicam-se aos servidores integrantes das seguintes áreas organizacionais:

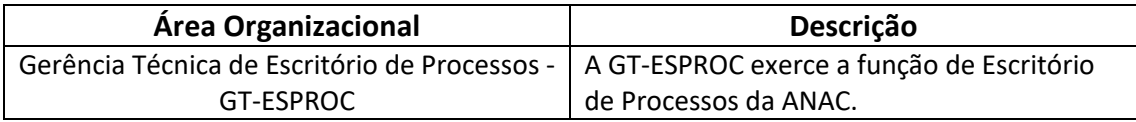

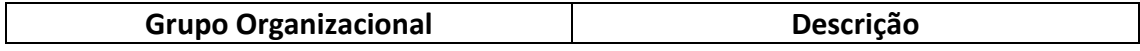

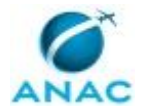

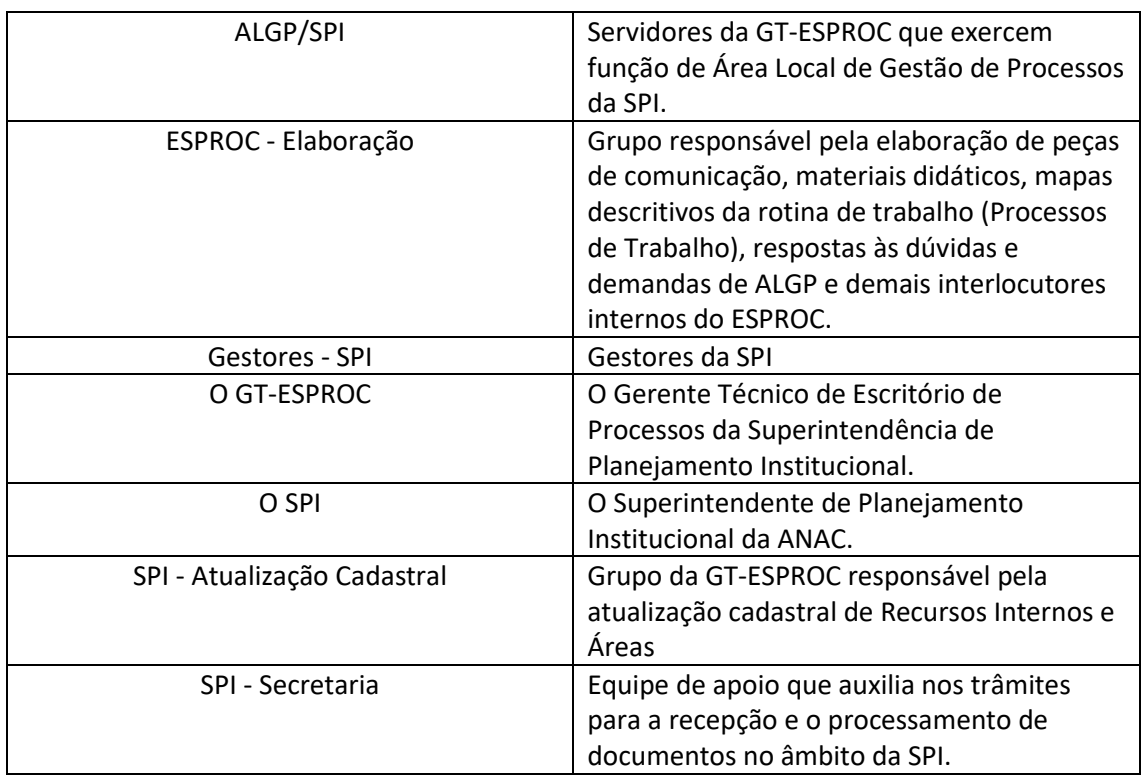

### **1.5 ELABORAÇÃO E REVISÃO**

O processo que resulta na aprovação ou alteração deste MPR é de responsabilidade da Superintendência de Planejamento Institucional - SPI. Em caso de sugestões de revisão, deve-se procurá-la para que sejam iniciadas as providências cabíveis.

Compete ao Superintendente de Planejamento Institucional aprovar todas as revisões deste MPR.

#### **1.6 ORGANIZAÇÃO DO DOCUMENTO**

O capítulo 2 apresenta as principais definições utilizadas no âmbito deste MPR, e deve ser visto integralmente antes da leitura de capítulos posteriores.

O capítulo 3 apresenta as competências, os artefatos e os sistemas envolvidos na execução dos processos deste manual, em ordem relativamente cronológica.

O capítulo 4 apresenta os processos de trabalho referenciados neste MPR. Estes processos são publicados em outros manuais que não este, mas cuja leitura é essencial para o entendimento dos processos publicados neste manual. O capítulo 4 expõe em quais manuais são localizados cada um dos processos de trabalho referenciados.

O capítulo 5 apresenta os processos de trabalho. Para encontrar um processo específico, devese procurar sua respectiva página no índice contido no início do documento. Os processos estão

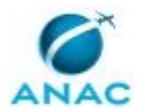

#### MPR/SPI-200-R11

ordenados em etapas. Cada etapa é contida em uma tabela, que possui em si todas as informações necessárias para sua realização. São elas, respectivamente:

a) o título da etapa;

- b) a descrição da forma de execução da etapa;
- c) as competências necessárias para a execução da etapa;
- d) os artefatos necessários para a execução da etapa;

e) os sistemas necessários para a execução da etapa (incluindo, bases de dados em forma de arquivo, se existente);

f) os documentos e processos administrativos que precisam ser elaborados durante a execução da etapa;

- g) instruções para as próximas etapas; e
- h) as áreas ou grupos organizacionais responsáveis por executar a etapa.

O capítulo 6 apresenta as disposições finais do documento, que trata das ações a serem realizadas em casos não previstos.

Por último, é importante comunicar que este documento foi gerado automaticamente. São recuperados dados sobre as etapas e sua sequência, as definições, os grupos, as áreas organizacionais, os artefatos, as competências, os sistemas, entre outros, para os processos de trabalho aqui apresentados, de forma que alguma mecanicidade na apresentação das informações pode ser percebida. O documento sempre apresenta as informações mais atualizadas de nomes e siglas de grupos, áreas, artefatos, termos, sistemas e suas definições, conforme informação disponível na base de dados, independente da data de assinatura do documento. Informações sobre etapas, seu detalhamento, a sequência entre etapas, responsáveis pelas etapas, artefatos, competências e sistemas associados a etapas, assim como seus nomes e os nomes de seus processos têm suas definições idênticas à da data de assinatura do documento.

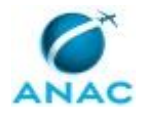

# **2. DEFINIÇÕES**

As tabelas abaixo apresentam as definições necessárias para o entendimento deste Manual de Procedimento, separadas pelo tipo.

### **2.1 Expressão**

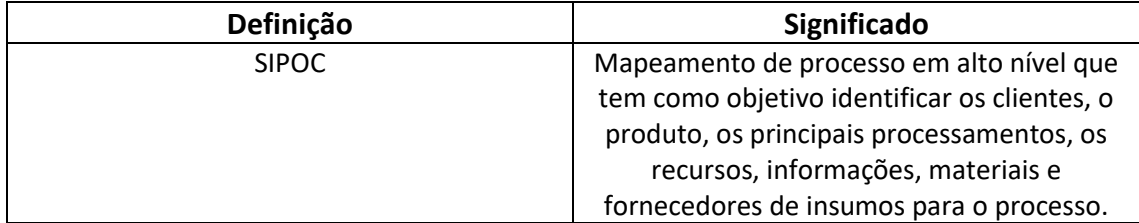

### **2.2 Sigla**

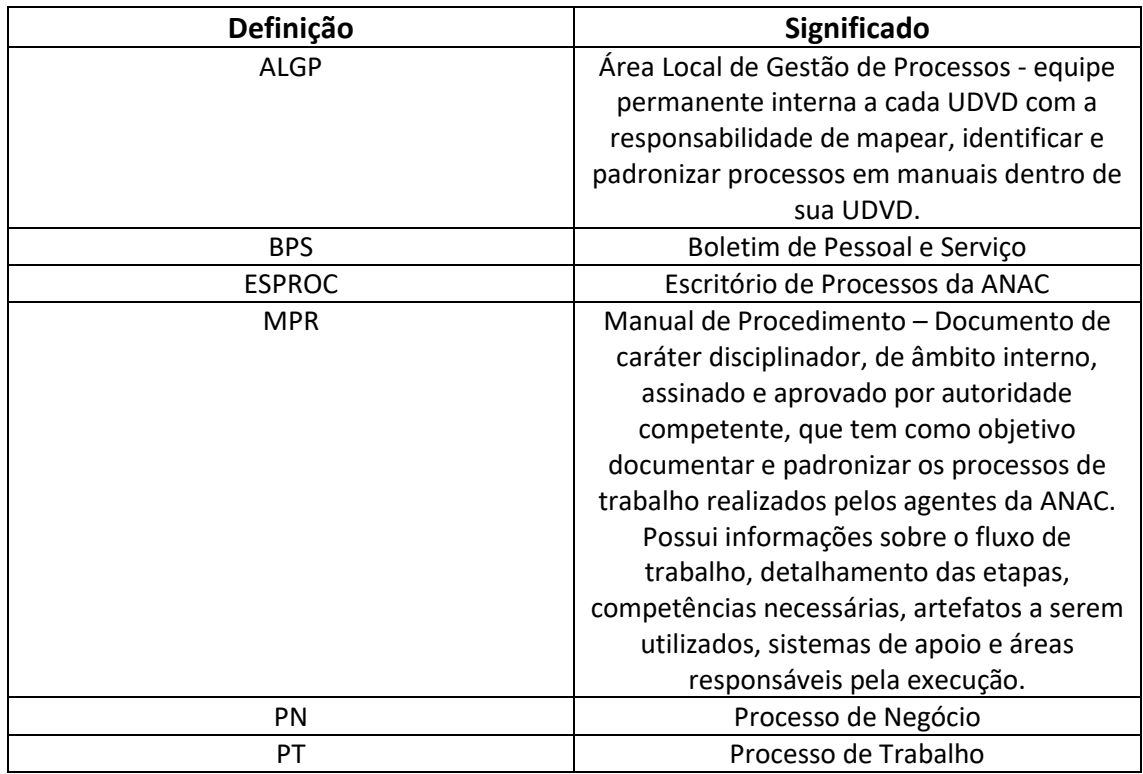

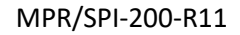

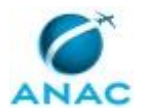

# **3. ARTEFATOS, COMPETÊNCIAS, SISTEMAS E DOCUMENTOS ADMINISTRATIVOS**

Abaixo se encontram as listas dos artefatos, competências, sistemas e documentos administrativos que o executor necessita consultar, preencher, analisar ou elaborar para executar os processos deste MPR. As etapas descritas no capítulo seguinte indicam onde usar cada um deles.

As competências devem ser adquiridas por meio de capacitação ou outros instrumentos e os artefatos se encontram no módulo "Artefatos" do sistema GFT - Gerenciador de Fluxos de Trabalho.

#### **3.1 ARTEFATOS**

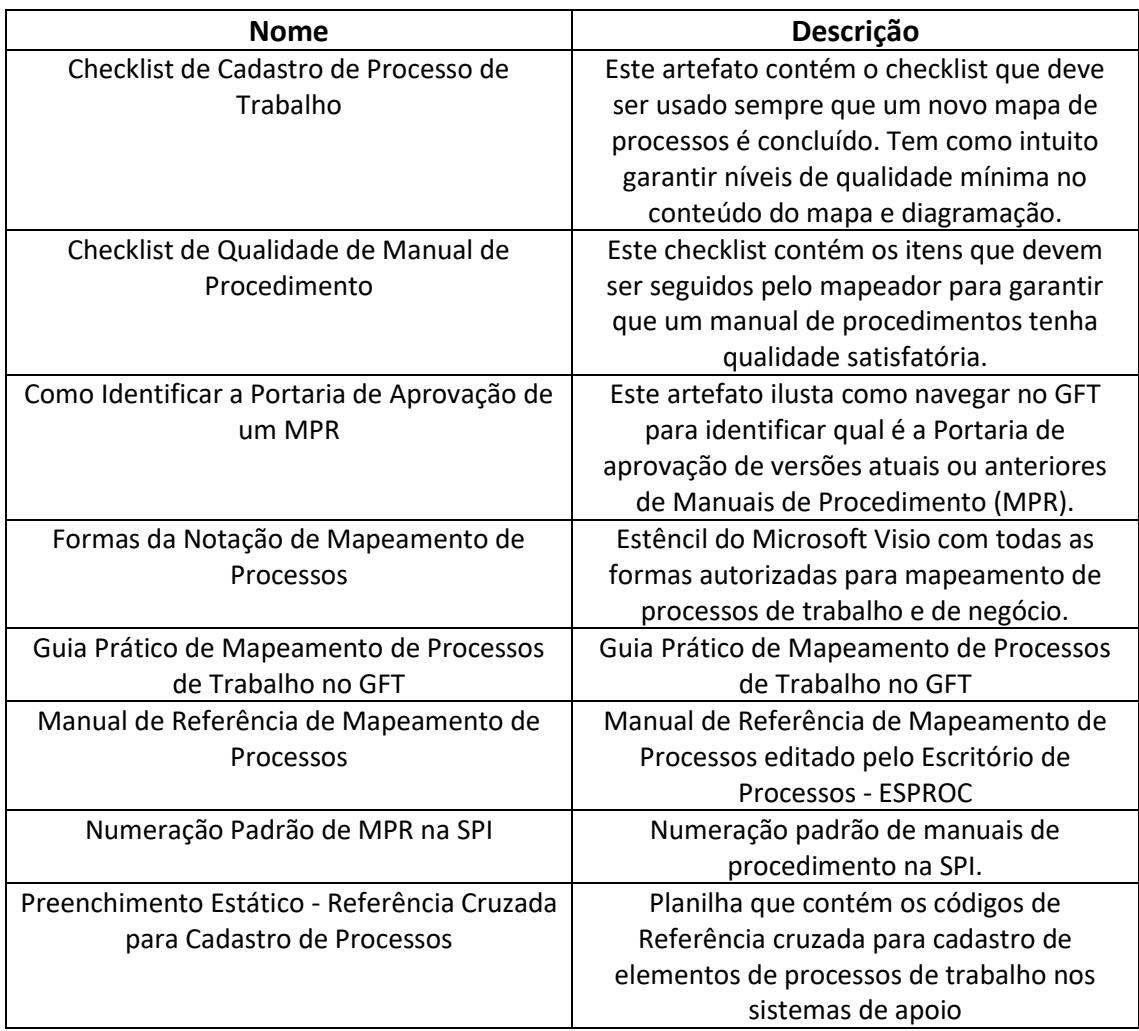

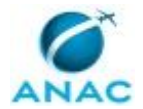

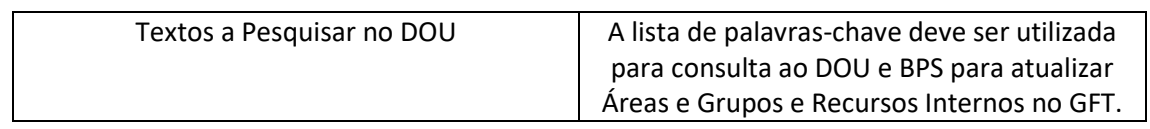

### **3.2 COMPETÊNCIAS**

Para que os processos de trabalho contidos neste MPR possam ser realizados com qualidade e efetividade, é importante que as pessoas que venham a executá-los possuam um determinado conjunto de competências. No capítulo 5, as competências específicas que o executor de cada etapa de cada processo de trabalho deve possuir são apresentadas. A seguir, encontra-se uma lista geral das competências contidas em todos os processos de trabalho deste MPR e a indicação de qual área ou grupo organizacional as necessitam:

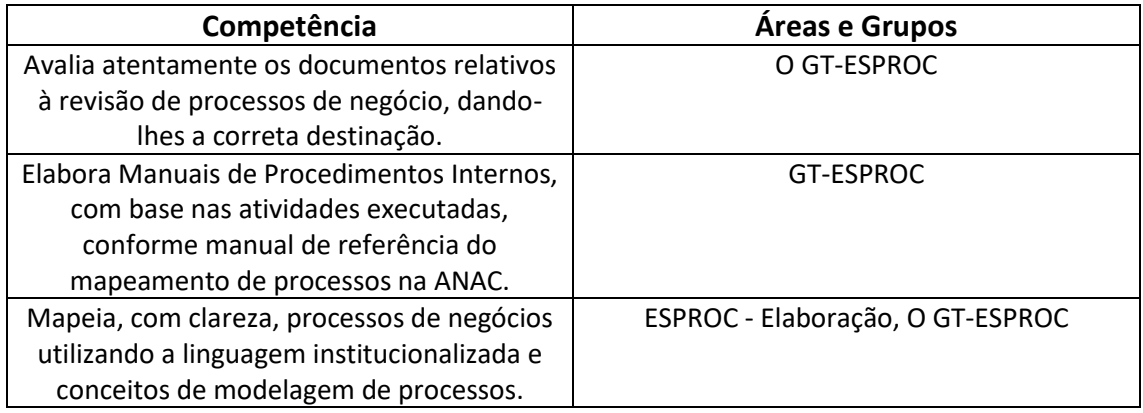

#### **3.3 SISTEMAS**

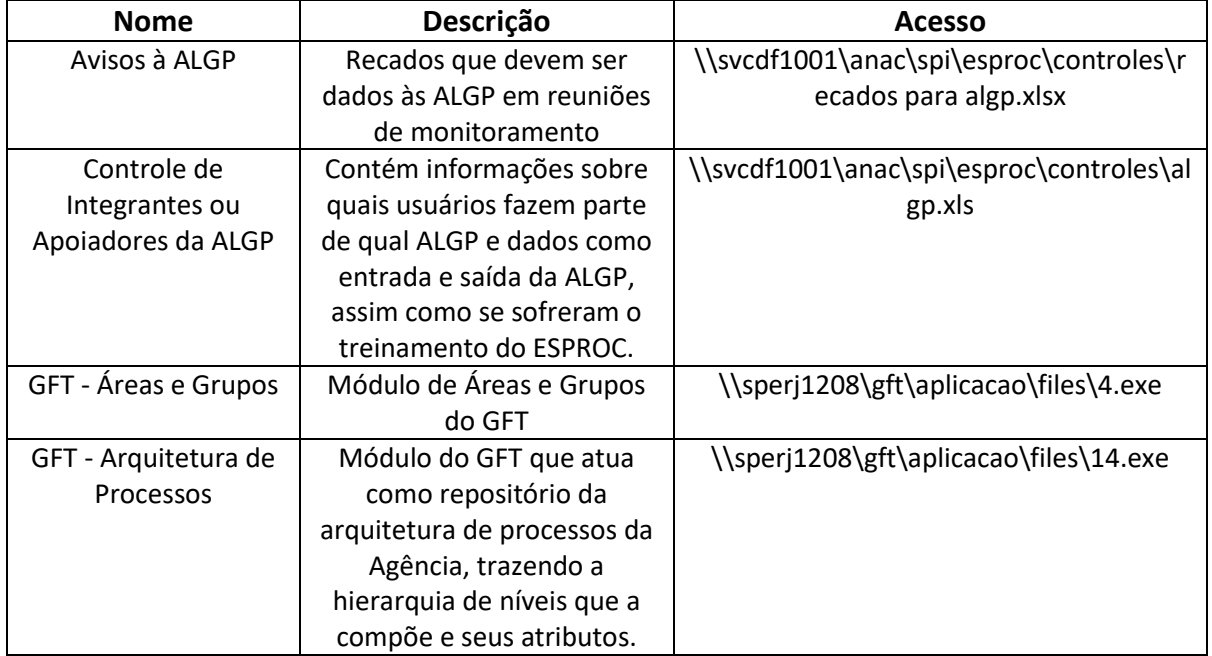

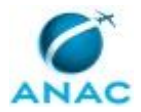

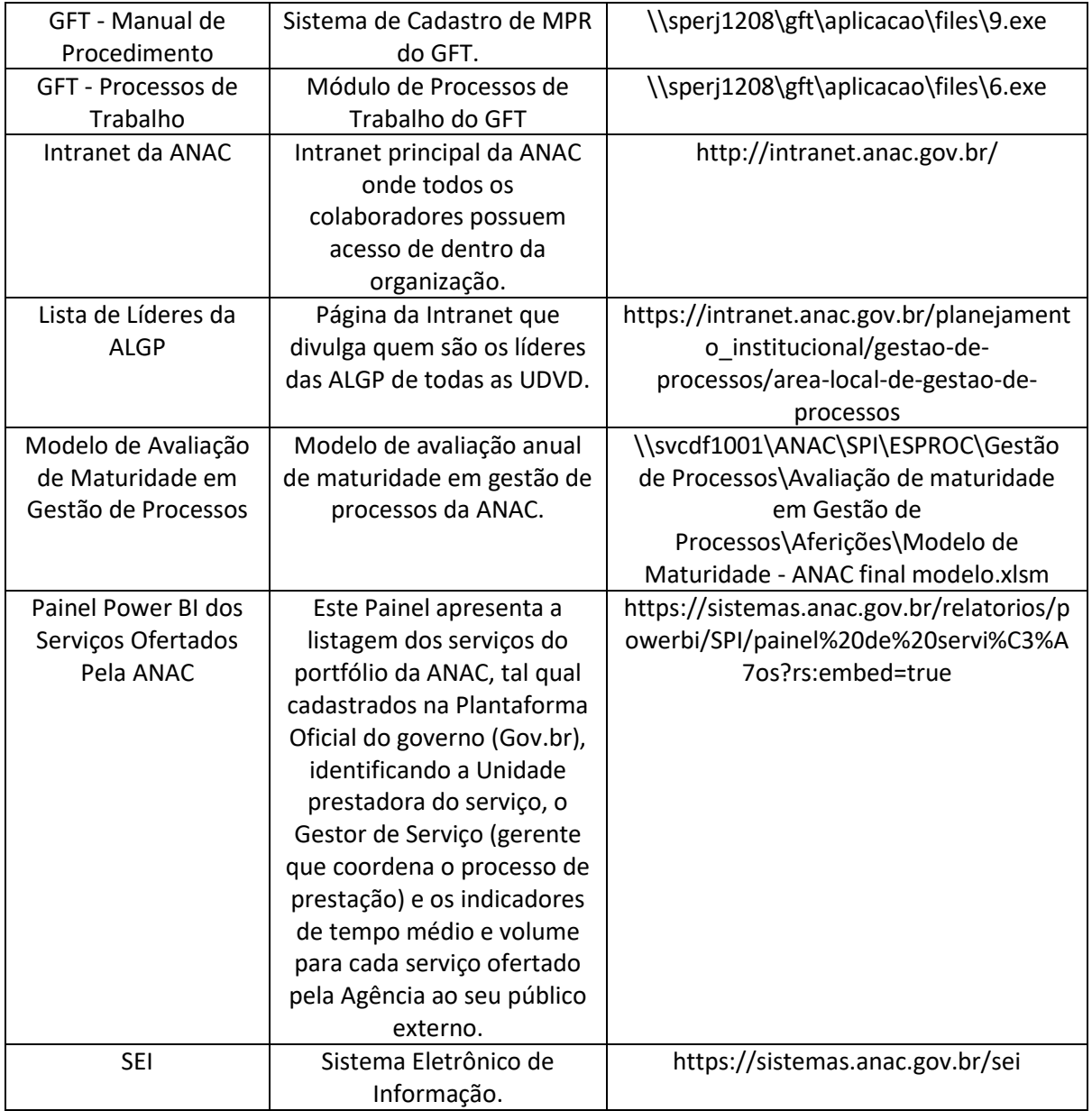

### **3.4 DOCUMENTOS E PROCESSOS ADMINISTRATIVOS ELABORADOS NESTE MANUAL**

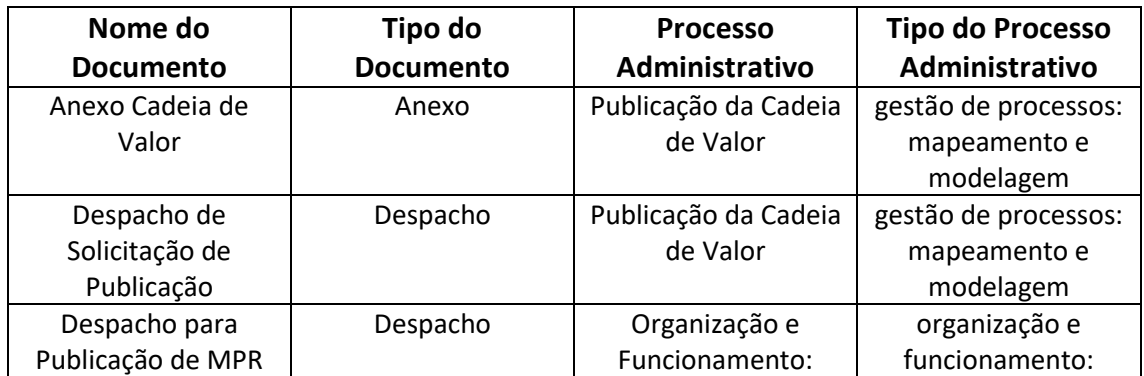

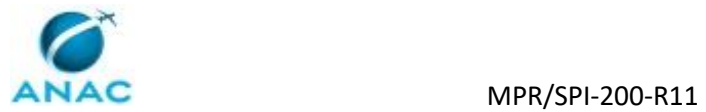

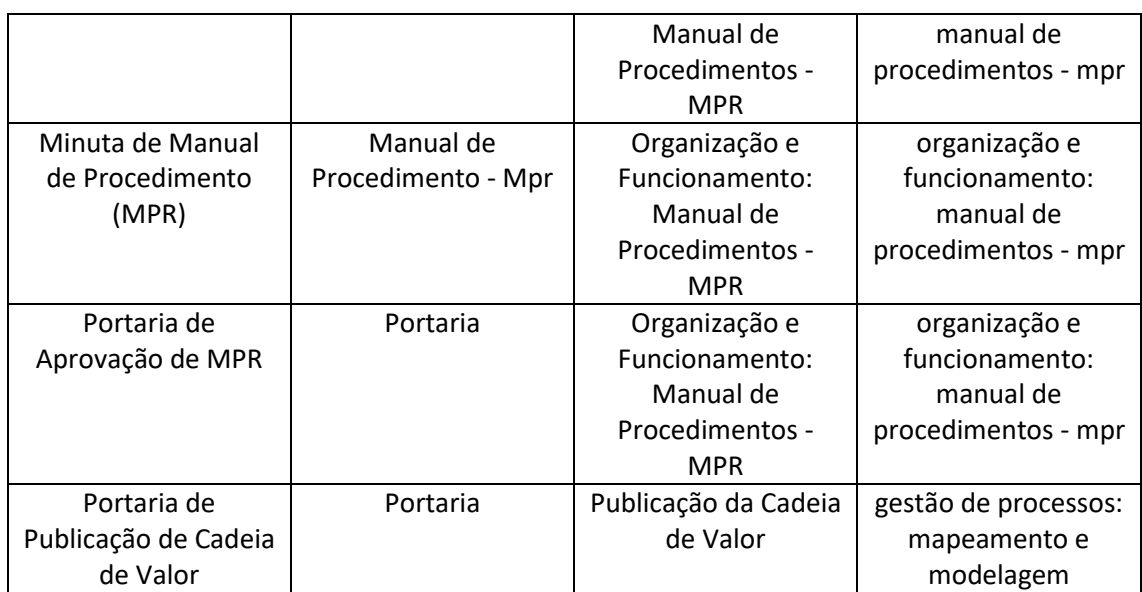

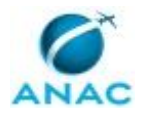

## **4. PROCEDIMENTOS REFERENCIADOS**

Procedimentos referenciados são processos de trabalho publicados em outro MPR que têm relação com os processos de trabalho publicados por este manual. Este MPR não possui nenhum processo de trabalho referenciado.

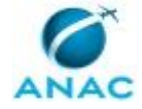

## **5. PROCEDIMENTOS**

Este capítulo apresenta todos os processos de trabalho deste MPR. Para encontrar um processo específico, utilize o índice nas páginas iniciais deste documento. Ao final de cada etapa encontram-se descritas as orientações necessárias à continuidade da execução do processo. O presente MPR também está disponível de forma mais conveniente em versão eletrônica, onde pode(m) ser obtido(s) o(s) artefato(s) e outras informações sobre o processo.

### **5.1 Atualizar Titularidade de Chefia de Unidade Organizacional**

Este processo de trabalho refere-se à rotina diária de atualização, no módulo de Áreas e Grupos do GFT, da indicação de quem é titular e substituto das unidades organizacionais (Superintendentes, Gerentes, Gerentes Técnicos, Coordenadores, Chefes de NURAC, Chefes de Assessoria e Diretores).

O processo contém uma etapa. A situação que inicia o processo, chamada de evento de início, foi descrita como: "Diariamente", portanto, este processo deve ser executado sempre que este evento acontecer. Da mesma forma, o processo é considerado concluído quando alcança seu evento de fim. O evento de fim descrito para esse processo é: "Áreas e colaboradores atualizados.

O grupo envolvido na execução deste processo é: SPI - Atualização Cadastral.

Para que este processo seja executado de forma apropriada, o executor irá necessitar do seguinte artefato: "Textos a Pesquisar no DOU".

Abaixo se encontra(m) a(s) etapa(s) a ser(em) realizada(s) na execução deste processo e o diagrama do fluxo.

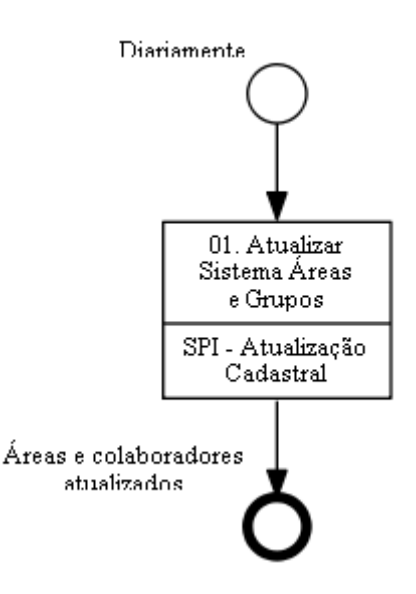

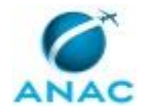

## **01. Atualizar Sistema Áreas e Grupos**

RESPONSÁVEL PELA EXECUÇÃO: SPI - Atualização Cadastral. DETALHAMENTO: Siga todos os passos a seguir:

A- Verifique a sua caixa de e-mail pessoal da ANAC e abra o e-mail "Clipping do Diário Oficial da União" de hoje. Caso não encontre o e-mail em sua caixa, busque o seu superior imediato para que ele o inscreva na mala direta de recebimento destes e-mails.

Com este e-mail aberto, crie um documento em Word, copie o texto do e-mail e cole no Word, usando a opção de colagem "Somente Texto".

B - Procure nesse Word pelas NOMEAÇÕES, EXONERAÇÕES, DESIGNAÇÕES e DISPENSAS de CARGO, SEJA CCT ou CGE. Uma boa forma de pesquisar rapidamente é digitar Ctrl+L ao mesmo tempo e no campo que se abre digitar "nomear", "designar", "exonerar" e "dispensar".

C- Ao encontrar alguma nomeação/designação ou exoneração/dispensa para qualquer cargo, verifique se trata-se do exercício da função de COORDENADOR, GERENTE (técnico ou não), SUPERINTENDENTE, OUVIDOR (ou chefe de ouvidoria), ou qualquer termo que designe que a pessoa terá, ou deixará de ter, a função de chefiar uma unidade organicional na ANAC ou substituir a chefia da unidade. Tratando-se de nomeação/designação ou exoneração/dispensa de pessoa para a função de chefia ou substituição de chefia da unidade, marque o parágrafo inteiro na cor amarela. O artefato Textos a Pesquisar no DOU traz um esquema deste passo.

É possível ser nomeado para cargos CCT sem ser nomeado para exercer chefia (sem ser coordenador). Sobre essas nomeações não há ação a ser desempenhada no módulo Ag do GFT. Os cargos CCT que ensejam alguma ação sua nesta demanda são aqueles em que o texto do DOU fala explicitamente que o seu ocupante será, "coordendor" ou ou titular/substituto de "coordenação" ou "coordenadoria".

Outro destaque se dá à nomeação de pessoas para os cargos efetivos (especialista em regulação, técnocos administrativos, analistas, etc.), os quais NÃO são alvo dessa demanda.

D - Em seguida, acesse o módulo Ag no GFT e altere os titulares/substitutos das unidades afetadas. Atenção, é essa a etapa que agrega valor ao processo. Para editar um titular ou um substituto de unidade, basta abrir o módulo Ag, selecionar a sigla da área afetada, clicar em "Editar Área" e, na sequência, digitar o login do novo titular ou substituto e finalizar clicando em "Ok" ao pé da tela.

Nesse momento algumas situações podem ocorrer. Se o titular/substituto novo não estiver cadastrado no GFT ou estiver cadastradado em uma área de exercício diferente daquela que vai chefiar, o GFT dará um aviso. Se isso ocorrer, tire print desse aviso do GFT (tela com triângulo amarelo) e envie por e-mail a esproc@anac.gov.br, relatando o caso. Espere a resposta antes de concluir essa demanda.

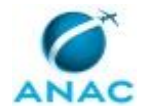

E - Por fim, verifique se algum dos nomes alterados é Gestor de Serviço, como listado no Painel Power BI dos Serviços Ofertados Pela ANAC. Se o nome de alguma pessoa que perdeu posição de \*chefia\* estiver aparecendo no Painel Power BI dos Serviços Ofertados Pela ANAC, avise o GT-ESPROC pelo mesmo e-mail acima. Essa informação é importante para que saibamos quem é responsável pela coordenação de qual serviço prestado pela ANAC. Se algum desses gestores deixou de ser gestor da área indicada no artefato, indique "sim" no dado dessa demanda.

Depois de todas as alterações realizadas no Ag, salve arquivo Word e o coloque como dado nessa demanda. Informe também o dado "houve alteração de titular de unidade que é Gestor de Serviço"? Esta é a resposta da pesquisa no Painel Power BI dos Serviços Ofertados Pela ANAC, feita no passo 'E' acima. Responda "Sim" se foi necessário avisar o GT-ESPROC.

A seguir, conclua a demanda.

OBSERVAÇÃO: O SISTEMA DE AGENDA PÚBLICA DA ASCOM, O SISTEMA DO PGA E DO PGDII DA GAPI USAM OS DADOS DO MÓDULO AG DO GFT. POR ISSO É MUITO IMPORTANTE FAZER OS AJUSTES CORRETA E TEMPESTIVAMENTE.

ARTEFATOS USADOS NESTA ATIVIDADE: Textos a Pesquisar no DOU.

SISTEMAS USADOS NESTA ATIVIDADE: Painel Power BI dos Serviços Ofertados Pela ANAC, GFT - Áreas e Grupos.

CONTINUIDADE: esta etapa finaliza o procedimento.

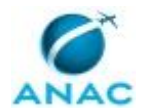

### **5.2 Acompanhar Andamento da Gestão de Processos Local**

Este processo de trabalho consiste no acompanhamento periódico das atividades das Áreas Locais de Gestão de Processos (ALGPs) e da maturidade em gestão de processos nas diferentes UORGs da ANAC.

O processo contém, ao todo, 2 etapas. A situação que inicia o processo, chamada de evento de início, foi descrita como: "Reunião de acompanhamento da ALGP agendada", portanto, este processo deve ser executado sempre que este evento acontecer. O solicitante deve seguir a seguinte instrução: 'Uma reunião com a ALGP deve ser agendada sempre que existir conteúdo a ser tratado, seja por parte da ALGP ou seja pelo lado do Escritório de processos, um novo perfil existente em um módulo do GFT, a disponibilidade de um curso, novidades nos modelos de governança, papeis desempenhados sobre o portfólio de serviços, etc'.

O processo é considerado concluído quando alcança seu evento de fim. O evento de fim descrito para esse processo é: "Acompanhamento realizado.

O grupo envolvido na execução deste processo é: ESPROC - Elaboração.

Abaixo se encontra(m) a(s) etapa(s) a ser(em) realizada(s) na execução deste processo e o diagrama do fluxo.

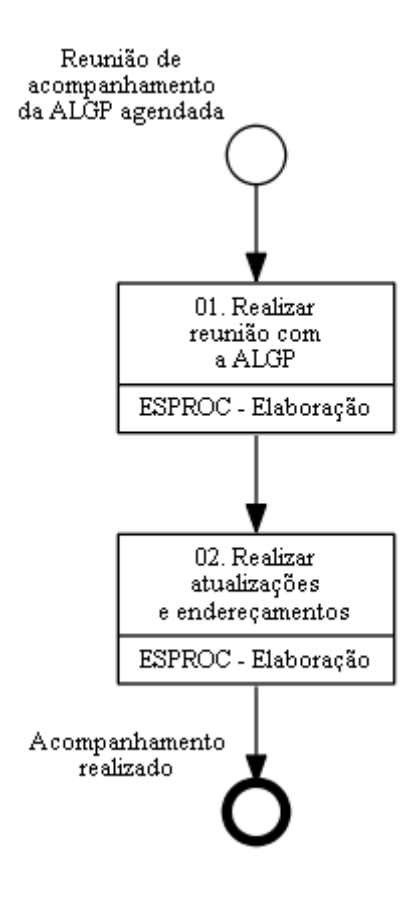

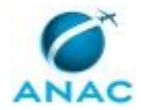

## **01. Realizar reunião com a ALGP**

RESPONSÁVEL PELA EXECUÇÃO: ESPROC - Elaboração.

DETALHAMENTO: Deve-se iniciar a reunião lendo conjuntamente com a ALGP o relato da reunião de anterior, se existir, ou a pauta programada para a reunião atual.

É recomendado que os encaminhamentos ou pontos para entendidos como necessários de debate posterior sejam anotados para retorno do GT-ESPROC à ALGP ou para condução da próxima reunião de acompanhamento, caso seja necessário.

Deve-se acessar a planilha 'Avisos à ALGP' e ver se há algum aviso que deve ser dado à ALGP e que ainda não foi dado, de acordo com as colunas em verde. Após a informação dos recados, deve-se anotar o seu nome e a data em que o recado foi dado na planilha na coluna da UDVD correspondente.

SISTEMAS USADOS NESTA ATIVIDADE: Avisos à ALGP.

CONTINUIDADE: deve-se seguir para a etapa "02. Realizar atualizações e endereçamentos".

### **02. Realizar atualizações e endereçamentos**

RESPONSÁVEL PELA EXECUÇÃO: ESPROC - Elaboração.

DETALHAMENTO: Após a reunião pode ser necessário:

1) Atualizar a Lista de Líderes da ALGP na página da intranet, caso o líder da ALGP tenha mudado. É importante destacar que, como não se trata de papel formalizado, não há figura de suplente ou substituto a ser inserida nesta página de divulgação, ou seja, mesmo que a ALGP fale que há dois, três ou mais pessoas na ALGP sempre deve haver um líder e mesmo que um suplente seja indicado, ele não é listado. Temos um controle interno das pessoas que atuam como ALGP, não sendo necessária formalização de suplentes na intranet. Para mudar a Lista de Líderes da ALGP deve-se enviar um e-mail com a alteração para comunica@anac.gov.br.

2) Coletar a informação de quando será o próximo treinamento de formação de mapeadores para informação à ALGP ou notificar que há demanda da ALGP por treinamento, caso haja necessidade de treinamento inicial ou recorrente e não haja cursos previstos. Em ambos os casos, procute o GT-ESPROC.

3) Caso tenha sido notificado possível necessidade de ajuste nos elementos na arquitetura de processos ou alteração na Portaria de Atos de Liberação de Atividade Econômica, deve-se avisar O GT-ESPROC para as devidas providências.

SISTEMAS USADOS NESTA ATIVIDADE: Lista de Líderes da ALGP, Controle de Integrantes ou Apoiadores da ALGP.

CONTINUIDADE: esta etapa finaliza o procedimento.

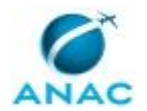

### **5.3 Mapear ou Atualizar Rotina de Trabalho**

Refere-se ao processo de elaborar procedimento escrito para execução e uma rotina de trabalho, eventual inserção em manual de procedimentos e sua consequente aprovação pelo superintendente para posterior publicação em BPS.

O processo contém, ao todo, 9 etapas. A situação que inicia o processo, chamada de evento de início, foi descrita como: "Necessidade de Confeccionar ou Atualizar e Publicar Manual de Procedimentos da SPI", portanto, este processo deve ser executado sempre que este evento acontecer. Da mesma forma, o processo é considerado concluído quando alcança seu evento de fim. O evento de fim descrito para esse processo é: "Manual de Procedimento Publicado.

Os grupos envolvidos na execução deste processo são: ALGP/SPI, Gestores - SPI, O SPI, SPI - Secretaria.

Para que esse procedimento seja executado de forma apropriada, o executor irá necessitar dos seguintes artefatos: "Guia Prático de Mapeamento de Processos de Trabalho no GFT", "Manual de Referência de Mapeamento de Processos", "Numeração Padrão de MPR na SPI", "Como Identificar a Portaria de Aprovação de um MPR", "Formas da Notação de Mapeamento de Processos", "Checklist de Qualidade de Manual de Procedimento".

Abaixo se encontra(m) a(s) etapa(s) a ser(em) realizada(s) na execução deste processo e o diagrama do fluxo.

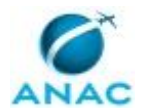

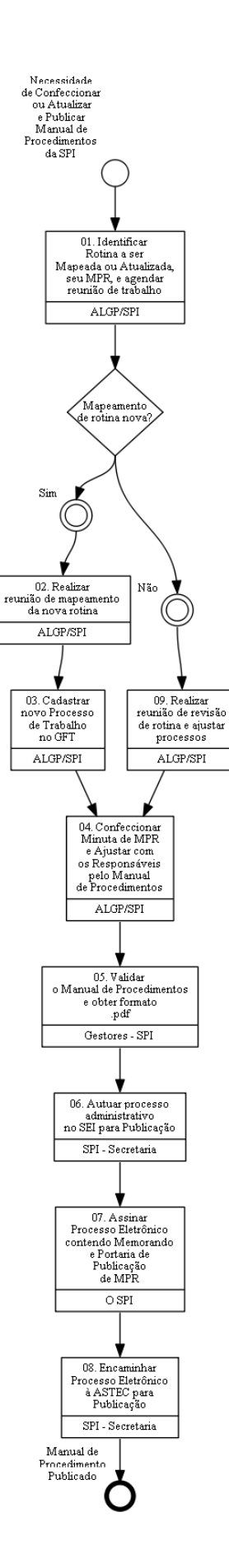

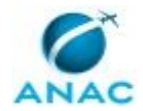

## **01. Identificar Rotina a ser Mapeada ou Atualizada, seu MPR, e agendar reunião de trabalho**

RESPONSÁVEL PELA EXECUÇÃO: ALGP/SPI.

DETALHAMENTO: Deve-se identificar se trata-se de revisão ou de mapeamento inicial de processo. Tratando-se da revisão de Processo(s) de Trabalho, o ALGP/SPI deve identificar qual é o Manual de Procedimentos afetado ou se os processos possuem versões antigas em algum outro MPR em vigor ou em minutas esperando publicação. Para isso, deve-se verificar o cadastro de PT no sistema ' GFT - Processos de Trabalho'.

Caso se trate do mapeamento de uma nova rotina de trabalho, nenhuma minuta ou Processo de Trabalho em vigor será encontrado no sistema. Nesse caso deve ser identificado em qual MPR a nova rotina entrará ou se será necessário criar um novo número de MPR.

Com os Processos de Trabalho identificados marcar uma reunião entre a ALGP e os responsáveis pela execução da rotina a ser mapeada.

SISTEMAS USADOS NESTA ATIVIDADE: GFT - Processos de Trabalho.

CONTINUIDADE: caso a resposta para a pergunta "Mapeamento de rotina nova?" seja "sim", deve-se seguir para a etapa "02. Realizar reunião de mapeamento da nova rotina". Caso a resposta seja "não", deve-se seguir para a etapa "09. Realizar reunião de revisão de rotina e ajustar processos".

### **02. Realizar reunião de mapeamento da nova rotina**

RESPONSÁVEL PELA EXECUÇÃO: ALGP/SPI.

DETALHAMENTO: O ALGP/SPI deve iniciar a reunião explicando em linhas gerais o trabalho a ser realizado, os passos anteriores (mapeamento do processo de negócio) e os passos posteriores (elaboração e aprovação do MPR) caso seja a primeira vez que as pessoas presentes na reunião tenham contato com uma reunião de mapeamento.

Entrevistar as pessoas na reunião e desenhar os diagramas dos processos de trabalho usando aplicativo de desenho de fluxo, conforme artefato 'Formas da Notação de Mapeamento de Processos'. É importante entender se a rotina comporá um Manual de Procedimentos novo ou incorporará um MPR já existente. Também é importante entender o porquê essa rotina é feita, ou seja em que processo de negócio ou variante ela se encaixa. Abra o GFT - Arquitetura de Processos e mostre à equipe os desenhos e entregas da Instituição para encontrar onde a rotina mapeada se enquadra.

Ao se mapear o processo de trabalho, deve-se verificar se há interesse de automação do processo tendo-se em conta as funcionalidades do GFT. Em caso de resposta positiva da área, modelar o processo de trabalho já tendo em vista esse fim.

Perguntar ao entrevistado, adicionalmente, se alguma etapa (incluindo o evento de fim), dispara a execução de outro processo de trabalho. Em caso positivo, tomar nota da informação, coletando exatamente o nome do processo de trabalho disparado, caso já

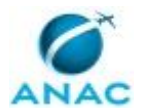

exista no sistema. Caso não exista, uma descrição do processo a ser disparado - e mapeado é suficiente.

Durante o mapeamento, caso seja percebida uma forma mais conveniente de dividir os processos de trabalho a serem mapeados, pode-se livremente mesclar, dividir, excluir e incluir outras minutas de processos de trabalho da SPI. Se, por acaso, houver mudança na estrutura do processo de negócio que gere novos processos de trabalho (por meio de divisão ou não), incluí-los no Processo de Negócio no sistema 'GFT - Arquitetura de Processos'.

Mapear um processo de trabalho de cada vez. Após o mapeamento de cada Processo de Trabalho, durante a reunião, entrar no sistema 'GFT - Processos de Trabalho' e cadastrar as pessoas pertencentes a cada grupo que toma ação no processo de trabalho. Caso o grupo não exista, cadastrá-lo, porém, apenas após verificar se o grupo já não está cadastrado com outro nome.

Ao final da reunião, caso sejam necessárias novas reuniões com os mesmos participantes dessa reunião, já agendar a data da próxima reunião no Outlook.

Caso não sejam mais necessárias reuniões, avisar ao entrevistado que o trabalho irá agora para a fase de detalhamento das etapas e publicação do MPR, e que, nesta próxima fase, o mapa pode sofrer alterações de acordo com novas informações sobre o detalhe das etapas. Explicar que a aprovação de todo trabalho será feita pelo superintendente.

ARTEFATOS USADOS NESTA ATIVIDADE: Formas da Notação de Mapeamento de Processos, Manual de Referência de Mapeamento de Processos.

SISTEMAS USADOS NESTA ATIVIDADE: GFT - Processos de Trabalho, GFT - Arquitetura de Processos, GFT - Áreas e Grupos.

CONTINUIDADE: deve-se seguir para a etapa "03. Cadastrar novo Processo de Trabalho no GFT".

## **03. Cadastrar novo Processo de Trabalho no GFT**

RESPONSÁVEL PELA EXECUÇÃO: ALGP/SPI.

DETALHAMENTO: O ALGP/SPI deve acessar o GFT - Processos de Trabalho e proceder ao cadastro da nova rotina, usando o Guia Prático de Mapeamento de Processos de Trabalho no GFT como referência.

Ao terminar o cadastro, deve gerar o arquivo Word do processo de trabalho e verificar erros de ortografia eventualmente cometidos nas instruções de trabalho, descrição do processo, etc. Após corrigir os erros no GFT - Processos de Trabalho, o ALGP/SPI deve enviar o Word às pessoas entrevistadas, via e-mail, pedindo que elas validem o conteúdo. Este arquivo em Word deve ter marcações que identifiquem o que é texto automático e o que pode ser ajustado para facilitar o entendimento pelos executores.

Recomenda-se que o próprio ALGP/SPI leia criticamente o conteúdo, como se fosse um novo executor daquela rotina, identificando se é necessária a descrição de alguma competência para execução das atividades, se não ficou claro o que é a execução de uma atividade, onde os executores encontram as informações para executá-las, etc. As sugestões

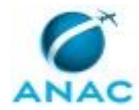

de complementação do mapeamento pode ser enviadas no próprio Word, com controle de alterações ou comentários.

Ao receber de volta o arquivo da área técnica mapeada, realizar os ajustes no GFT - Processos de Trabalho, gerando novamente o arquivo Word, em busca de erros de concordância ou digitação.

ARTEFATOS USADOS NESTA ATIVIDADE: Guia Prático de Mapeamento de Processos de Trabalho no GFT.

SISTEMAS USADOS NESTA ATIVIDADE: GFT - Processos de Trabalho.

CONTINUIDADE: deve-se seguir para a etapa "04. Confeccionar Minuta de MPR e Ajustar com os Responsáveis pelo Manual de Procedimentos".

# **04. Confeccionar Minuta de MPR e Ajustar com os Responsáveis pelo Manual de Procedimentos**

RESPONSÁVEL PELA EXECUÇÃO: ALGP/SPI.

DETALHAMENTO: Alocar os Processos de Trabalho no(s) MPR de acordo com o que foi combinado nas reuniões, respeitando os itens do artefato Numeração Padrão de MPR na SPI.

Se tratando de revisão de processos que estão em vigor, lembre-se de substituí-los pelas minutas de PT criadas após as reuniões de trabalho, no MPR a ser republicado: o GFT não coloca automaticamente minutas de processos em minutas de MPR. Ao criar a minuta de MPR que conterá os processos alterados deve-se anotar, no campo de justificativa de revisão de MPR, texto informativo de que a nova versão do Manual está sendo gerada para incluir a(s) nova(s) versão(ões) do(s) Processo(s) de Trabalho alterados pela área.

Caso se trate de rotina nova, não publicada em nenhum MPR, deve-se verificar se algum dos MPR existentes na área possui então assunto relacionado aos processos em questão. Embora isto tenha sido debatido na etapa 1, pode ser que a definição de qual MPR deve abarcar essa nova rotina tenha se alterado após o mapeamento detalhado dessa rotina. Os motivos pelos quais agrupamos Processos de Trabalho em um mesmo Manual são, em geral, para facilitar treinamento de novos executores ou gestão do conhecimento na área técnica.

No caso de haver processos que não possam ser inclusos em nenhum MPR pré-existente, deve-se criar um novo MPR no sistema 'GFT - Manual de Procedimento'. Ao se criar o novo MPR, deve-se descrever o propósito do Manual e esse texto é de responsabilidade de criação da área executora do MPR. Na tela de criação do novo MPR, deve-se inserir como data de aprovação uma data qualquer do futuro, que será ajustada posteriormente para refletir a data real de aprovação do documento. A numeração do MPR deve respeitar a tabela do artefato 'Numeração Padrão de MPR na SPI'.

Em caso de dúvidas, consultar O GT-ESPROC.

Uma vez que a minuta do MPR estiver pronta, ela deve ser validada pelos responsáveis pela execução dos Processos de Trabalho mapeados. Então, extraia a versão Word da revisão do

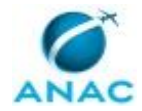

MPR e a envie por e-mail, pedido que a avaliação seja feita e que se for necessário ajuste, que seja usado controle de alterações no documento.

ARTEFATOS USADOS NESTA ATIVIDADE: Numeração Padrão de MPR na SPI, Checklist de Qualidade de Manual de Procedimento.

SISTEMAS USADOS NESTA ATIVIDADE: GFT - Manual de Procedimento, GFT - Processos de Trabalho.

CONTINUIDADE: deve-se seguir para a etapa "05. Validar o Manual de Procedimentos e obter formato .pdf".

# **05. Validar o Manual de Procedimentos e obter formato .pdf**

RESPONSÁVEL PELA EXECUÇÃO: Gestores SPI.

DETALHAMENTO: O gestor responsável pela rotina mapeada deve verificar se o MPR descrito está de acordo com o planejado para sua área. Em caso de discordância, usar a ferramenta de "Controlar Alterações" no próprio Word, indicando quais devem ser os ajustes, ou anotar os pontos de discordância, e enviar para a ALGP/SPI corrigir o cadastro da rotina no sistema.

Essa etapa deve ser considerada concluída apenas quando não existir ajuste a ser feito e o Manual for considerado pronto para publicação. Quando isto ocorrer, o Gestor responsável pelo Manual deve solicitar à ALGP/SPI que envie o arquivo em formato .pdf da minuta do Manual, na versão validada, para compor o processo adminitrativo de aprovação, a ser confeccionado na próxima etapa.

CONTINUIDADE: deve-se seguir para a etapa "06. Autuar processo administrativo no SEI para Publicação".

# **06. Autuar processo administrativo no SEI para Publicação**

RESPONSÁVEL PELA EXECUÇÃO: SPI - Secretaria.

DETALHAMENTO: Com o MPR validado, deve-se abrir um processo administrativo para publicação do manual em BPS, pela ASTEC:

1) Autue um processo novo no SEI e adicione os documentos conforme os tipos especificados: Despacho, Portaria e Manual de Procedimento (formato .pdf).

2) O texto do Despacho será no sentido de pedir à ASTEC que publique a Portaria no próximo BPS, anexando o Manual.

3) O texto da Portaria possui modelo padrão, que pode ser consultado tanto no GFT, nesta etapa, quanto nos próprios BPS já publicados. Nos casos em que se tratar de uma nova versão de um MPR já publicado (qualquer revisão que não seja "R00"), é importante que esta Portaria revogue explicitamente a Portaria que aprovou a versão anterior deste Manual. Por exemplo, se agora estamos publicando a revisão R03 do MPR/SPI nº 208, então a Portaria que será autuada nessa atividade deve revogar a Portaria que aprovou a R02 do MPR/SPI nº 208. Para descobrir qual é esta Portaria (para citar o número no documento que está sendo criado agora), consulte o GFT - Manual de Procedimento e busque a informação, conforme o artefato Como Identificar a Portaria de Aprovação de um MPR.

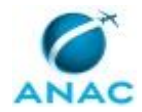

4) Efetuadas as formatações de texto, colocar os documento em bloco de assinatura e dar ciência ao O SPI que a Portaria e o Despacho encontram-se disponíveis no SEI para a sua assinatura.

ARTEFATOS USADOS NESTA ATIVIDADE: Como Identificar a Portaria de Aprovação de um MPR.

SISTEMAS USADOS NESTA ATIVIDADE: GFT - Manual de Procedimento, SEI.

DOCUMENTOS E PROCESSOS ADMINISTRATIVOS ELABORADOS NESTA ATIVIDADE:

- 1. Organização e Funcionamento: Manual de Procedimentos MPR
- 1.1. Despacho para Publicação de MPR (Despacho)
- 1.2. Portaria de Aprovação de MPR (Portaria)

1.3. Minuta de Manual de Procedimento (MPR) (Manual de Procedimento - MPR)

CONTINUIDADE: deve-se seguir para a etapa "07. Assinar Processo Eletrônico contendo Memorando e Portaria de Publicação de MPR".

# **07. Assinar Processo Eletrônico contendo Memorando e Portaria de Publicação de MPR**

RESPONSÁVEL PELA EXECUÇÃO: O SPI.

DETALHAMENTO: O SPI deve conferir a documentação e assinar Portaria e despacho de encaminhamento para publicação do MPR em BPS.

SISTEMAS USADOS NESTA ATIVIDADE: SEI.

CONTINUIDADE: deve-se seguir para a etapa "08. Encaminhar Processo Eletrônico à ASTEC para Publicação".

# **08. Encaminhar Processo Eletrônico à ASTEC para Publicação**

RESPONSÁVEL PELA EXECUÇÃO: SPI - Secretaria.

DETALHAMENTO: Com a Portaria e o Despacho assinados, deve-se agora tramitar esse processo para a ASTEC, a fim de publicar o MPR em BPS. Em geral é recomendado que o processo seja enviado até a manhã de quarta-feira para que o MPR possa ser publicado na sexta-feira seguinte.

SISTEMAS USADOS NESTA ATIVIDADE: SEI.

CONTINUIDADE: esta etapa finaliza o procedimento.

# **09. Realizar reunião de revisão de rotina e ajustar processos**

RESPONSÁVEL PELA EXECUÇÃO: ALGP/SPI.

DETALHAMENTO: Toda a reunião deve ser conduzida de acordo com o capítulo "Boas Práticas de Mapeamento" do Manual de Referência de Mapeamento de Processos. Pode ser necessário realizar mais de uma reunião para se esgotar todo o conteúdo a ser revisado.

Os processos de trabalho selecionados na atividade anterior devem ser apresentados na reunião para que possam ser discutidas tanto a relevância desse processo no manual quanto a qualidade dos processos mapeados. Sugere-se que o arquivo Word do MPR seja gerado e que, com controle de alterações ligado, a área técnica faça as mudanças que forem necessárias.

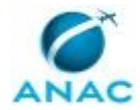

É importante destacar que o objetivo é que o mapeamento reflita EXATAMENTE a forma como o process é executado hoje, ou seja, o conteúdo pode ser usado para auditorias de conformidade. No momento em que o manual for publicado, as práticas descritas nele deverão ser seguidas por todos seus executores.

Recomenda-se que todas as partes interessadas dos processos de trabalho em fase de mapeamento estejam participando e havendo necessidade de tomada de decisão, os Gestor(es) das área(s) envolvida(s) seja(m) consultados.

De posse do arquivo word com as alterações, o ALGP/SPI deve acessar o GFT - Processos de Trabalho, criar as novas versões dos processos e realizar os ajustes.

ARTEFATOS USADOS NESTA ATIVIDADE: Manual de Referência de Mapeamento de Processos.

SISTEMAS USADOS NESTA ATIVIDADE: GFT - Processos de Trabalho.

CONTINUIDADE: deve-se seguir para a etapa "04. Confeccionar Minuta de MPR e Ajustar com os Responsáveis pelo Manual de Procedimentos".

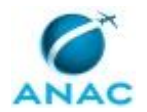

### **5.4 Aprovar ou Revogar MPR Conforme Publicação em BPS**

Este processo consiste em verificar os MPR publicados e/ou revogados pelas UORG da ANAC todas as segundas-feiras e oficializar o registro do mesmo no sistema, caso o superintendente da área não o tenha feito, dado que as ALGP não possuem tal permissão no sistema.

O processo contém, ao todo, 3 etapas. A situação que inicia o processo, chamada de evento de início, foi descrita como: "Toda segunda-feira", portanto, este processo deve ser executado sempre que este evento acontecer. Da mesma forma, o processo é considerado concluído quando alcança seu evento de fim. O evento de fim descrito para esse processo é: "MPR publicado ou revogado.

A área envolvida na execução deste processo é a GT-ESPROC.

Para que este processo seja executado de forma apropriada, é necessário que o(s) executor(es) possuam a seguinte competência: (1) Elabora Manuais de Procedimentos Internos, com base nas atividades executadas, conforme manual de referência do mapeamento de processos na ANAC.

Também será necessário o uso dos seguintes artefatos: "Preenchimento Estático - Referência Cruzada para Cadastro de Processos", "Checklist de Cadastro de Processo de Trabalho".

Abaixo se encontra(m) a(s) etapa(s) a ser(em) realizada(s) na execução deste processo e o diagrama do fluxo.

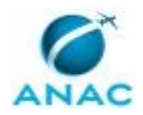

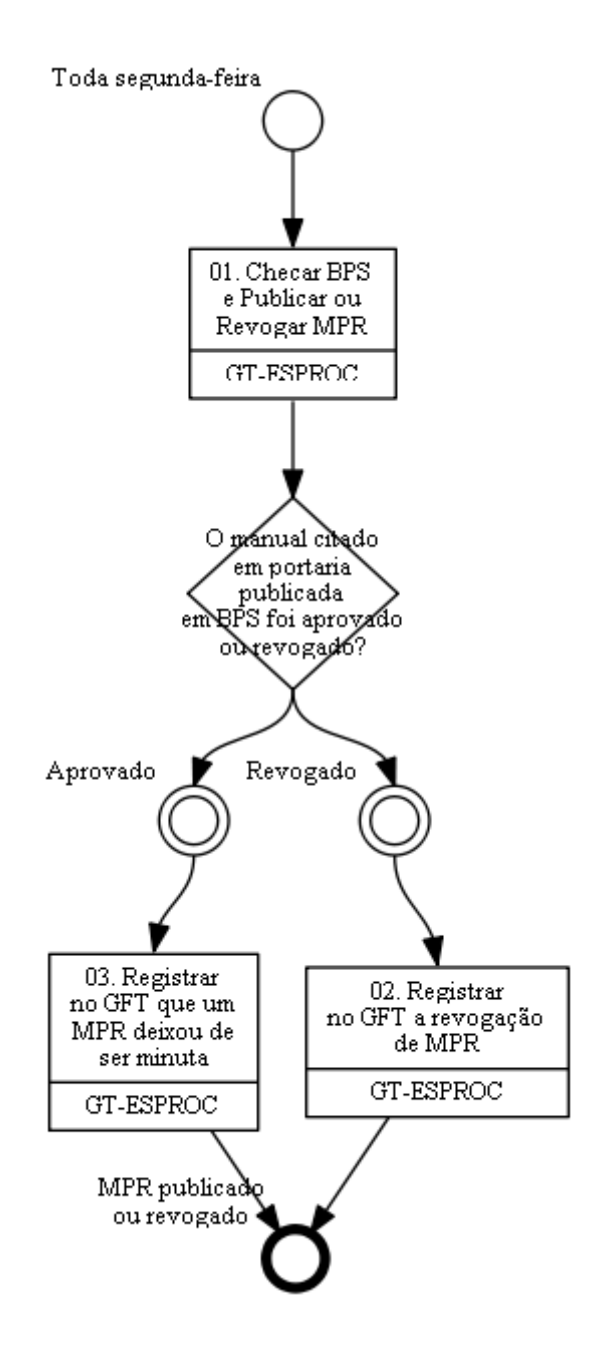

### **01. Checar BPS e Publicar ou Revogar MPR**

RESPONSÁVEL PELA EXECUÇÃO: GT-ESPROC.

DETALHAMENTO: O responsável pela execução deve acessar a Intranet da ANAC e na seção que trata de publicação de B.P.S abrir o boletim publicado na sexta-feira anterior. Caso tenha sido editado algum boletim extra, entre segunda e a sexta na qual se espera a publicação, esse(s) também deve(m) ser analisado(s).

O executor deve procurar no corpo do Boletim menção ao termo "Manual de Procedimentos" ou "MPR". Caso o documento não mencione nenhum dos termos citados, a atividade pode ser considerada concluída, já que não houve publicação e nem revogação de Manuais de Procedimentos nessa edição do B.P.S.

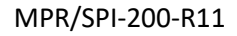

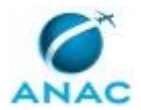

Ao encontrar o termo "MPR" ou "Manual de Procedimentos" no corpo do documento, o executor da atividade deve verificar se de fato trata-se de MPR, isto é, de manual a ser aprovado ou revogado no GFT.

Ao se referir a manuais gerados no GFT as portarias publicadas em B.P.S seguem o padrão MPR/UDVD nº XXX, em que UDVD é a sigla da Unidade Diretamente Vinculada à Diretoria responsável pela edição do manual e 'XXX' numeração de 3 dígitos dada pela UDVD, conforme sua própria organização interna de assuntos para identificação de manuais. COMPETÊNCIAS:

- Elabora Manuais de Procedimentos Internos, com base nas atividades executadas, conforme manual de referência do mapeamento de processos na ANAC.

ARTEFATOS USADOS NESTA ATIVIDADE: Checklist de Cadastro de Processo de Trabalho, Preenchimento Estático - Referência Cruzada para Cadastro de Processos.

SISTEMAS USADOS NESTA ATIVIDADE: GFT - Manual de Procedimento, Intranet da ANAC. CONTINUIDADE: caso a resposta para a pergunta "O manual citado em portaria publicada em BPS foi aprovado ou revogado?" seja "revogado", deve-se seguir para a etapa "02. Registrar no GFT a revogação de MPR". Caso a resposta seja "aprovado", deve-se seguir para a etapa "03. Registrar no GFT que um MPR deixou de ser minuta".

### **02. Registrar no GFT a revogação de MPR**

RESPONSÁVEL PELA EXECUÇÃO: GT-ESPROC.

DETALHAMENTO: A portaria identificada em B.P.S, citando MPR, pode ao mesmo tempo aprovar um manual enquanto revoga outro. Em se tratando de revogação, a portaria pode revogar o MPR em si ou revogar a portaria que aprovou o MPR. Por exemplo: "o superintendente, considerando o processo xx decide revogar o manual de procedimentos MPR nº 066 R01" ou então "o superintendente, considerando o processo xx decide revogar a portaria nº 1234 que aprovou o manual de procedimentos MPR nº 066 R01". Em ambos os casos o efeito é o mesmo: há de se proceder no GFT à revogação do MPR citado.

ATENÇÃO! Não estamos falando das revogações de VERSÕES ultrapassadas. Como não há 'revogação tácita' no Brasil, sempre que uma revisão de um manual for aprovada, a ASTEC exige que fique expressa a revogação da versão anterior. Nesse caso em que uma Portaria que aprova um manual na revisão 2 e revoga a Portaria que aprovava a versão 1 do mesmo manual, então não há de se falar em revogar nada no GFT - Manual de Procedimento.

A revogação é ato irreversível, portanto, caso reste dúvidas, consulte outros do grupo responsável pela atividade de aprovação/revogação. Para revogar um MPR no GFT basta buscar o manual no módulo de Manuais de Procedimentos, clicar na última versão do manual e, na sequência em "Revogar". O sistema pedirá a data de revogação, que deve ser inserida de acordo com a data da portaria que revoga esse manual, e não a data do B.P.S. SISTEMAS USADOS NESTA ATIVIDADE: GFT - Manual de Procedimento.

CONTINUIDADE: esta etapa finaliza o procedimento.

# **03. Registrar no GFT que um MPR deixou de ser minuta**

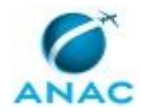

#### RESPONSÁVEL PELA EXECUÇÃO: GT-ESPROC.

DETALHAMENTO: O executor deve acessar o GFT - Manual de Procedimento e consultar o MPR aprovado pelo boletim analisado. Por padrão o GFT não lista as minutas, portanto, lembre-se de usar o filtro 'incluir minutas'. Esse filtro é apresentado apenas para usuários que têm o perfil capaz de aprovar MPR no sistema.

#### 3.1 HÁ MAIS DE UMA MINUTA?

Em algumas situações poderá existir mais de uma minuta disponível do MPR para aprovação. Nesses casos é necessário que o executor verifique qual das minutas foi de fato publicada em anexo ao B.P.S. Na página em que os boletins são divulgados há também a divulgação dos seus anexos. Consulte o MPR que apresenta mais de uma minuta no GFT e compare os processos contidos nas versões (1) publicada em anexo de BPS, (2) minutadas no GFT, para ter certeza de qual minuta deve ser analisada para publicação no sistema.

Alguns MPR, de acordo com seu conteúdo e conforme determinação das áreas, podem ser 'reservados'. Nesse caso eles não são publicados anexos ao B.P.S. que os aprova. Se existir mais de uma minuta disponível para aprovação de manuais nessa situação, a dúvida sobre qual minuta deve ser a avaliada é sanada com a ALGP da UDVD responsável.

#### 3.2 ANÁLISE DE MPR PARA APROVAÇÃO

Ao se consultar um MPR no GFT é possível verificar os Processos de Trabalho que ele contém. Basta clicar na versão (por exemplo, uma versão 1.2) que será mostrado à direita na tela o rol de PTs que devem ser avaliados para a aprovação do MPR. Falando de outro modo, a análise do MPR para verificar se é possível a sua aprovação é, na verdade, uma análise de todos os Processos de Trabalho modificados nesta versão do MPR.

Abra, um de cada vez, todos os processos em minuta, dentro do MPR analisado. O GFT mostra as minutas em cinza e com um código numérico de dois dígitos separados por ponto, no qual o segundo dígito nunca é zero. Para não-minutas o último dígito é sempre zero.

Há um botão de ação chamado "Ver processo" que pode ser usado para facilmente abrir o Processo de Trabalho selecionado. Na nova janela aberta (janela do módulo Processo de Trabalho) serão listadas as atividades e mostrado o desenho do processo.

Avalie para cada processo em minuta no MPR a ser aprovado:

#### A) A validação do processo pelo GFT está ok?

O GFT permite que uma série de requisitos tenham seu atendimento consultado simplesmente clicando no botão "Validar Processo". Ao clicar nesse botão o executor verifica se há frequência anual estimada para o processo, se há alguma atividade assinalada como agregadora de valor para o processo, se todas as atividades têm lead time indicado, se o fluxo tem início, meio e fim.

Clique nesse botão para fazer essas verificações para cada processo em minuta no manual avaliado. Caso o GFT lhe mostre uma msgbox com um símbolo "i" em azul como resposta, se trata apenas de texto informativo. Caso seja mostrada msgbox com um triângulo amarelo, nesse caso se trata de pendência a ser solucionada pela ALGP da UDVD responsável pela publicação do MPR.

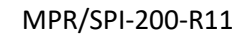

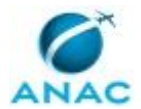

Caso sejam identificadas pendências, anote-as para enviar à ALGP responsável ao fim da análise ou ao fim desta etapa. Siga na análise.

B) As boas práticas recomendadas foram seguidas? Alguns itens não são verificados automaticamente pelo GFT. Para esses o executor deve fazer sua análise manualmente. A análise manual trata da verificação de:

- links digitados na instrução de trabalho de todas as atividades dos processos. É fortemente recomendado que seja usada a funcionalidade do GFT de referência cruzada, para evitar que a alteração de links de sistemas ensejem a revisão de todo um MPR. Planilhas, sistemas web ou executáveis nos quais é esperado que o executor insira conteúdo relativo à análise feita no processo devem ser cadastrados no GFT como "sistemas". Caso um link esteja digitado na instrução de trabalho, isso configura pendência de boa prática, e deve ser incluída em e-mail a ser enviado para a ALGP da UDVD responsável pelo MPR.

- menção à criação de documentos ou processos administrativos sem cadastro de sistema (SEI) ou tipo processual/documental associados.

Sempre que em uma atividade for mencionada a criação de documento administrativo em processo existente ou a autuação de processo administrativo novo, deve constar na aba "sistemas" da atividade no GFT o sistema "SEI", e/ou estar cadastrada na aba "processos e documentos administrativos". O cadastro nessa última aba pode ser muito útil para se consultar quais PT utilizam quais tipos de documentos e processos no SEI. Na eventualidade de se alterar algum modelo no SEI, ou remover algum tipo processual, seria possível saber de pronto o impacto nos processos de trabalho.

- erro de uso de códigos de preenchimento estático.

O GFT indica erro de digitação no uso da funcionalidade de referência cruzada. Caso tenha sido digitado algo incorretamente em algum ponto das instruções de trabalho, o restante do texto todo fica sujeito ao aparecimento de códigos entre colchetes. Consulte o artefato Preenchimento Estático - Referência Cruzada para Cadastro de Processos para saber como usar códigos. Esses erros o próprio executor desta atividade pode sanar.

#### 3.3 COMUNICAÇÃO COM ALGP

Caso tenham sido identificadas pendências, um e-mail deve ser enviado ao titular da ALGP responsável e ao titular do login de edição do MPR com pendências. Para verificar os titulares de ALGP consulte a Lista de Líderes da ALGP.

Para verificar quem detém o login de edição do MPR consulte o GFT - Manual de Procedimento, clique sobre o número da versão analisada e veja na tabela de informações à direita o login de edição (não é o login de cadastro).

Os itens avaliados manualmente não impedem a aprovação do MPR no GFT e podem, portanto, não serem acatados pelas ALGP. Os itens verificados na 'validação' do processo necessariamente devem ser corrigidos para seja possível a aprovação do MPR no GFT. Essa informação deve estar clara no e-mail a ser enviado à ALGP caso sejam encontradas pendências.

Geralmente não é dado prazo para que a ALGP responda ao e-mail, mas indicado que a tarefa de aprovação no GFT apenas terá continuidade depois de uma resposta ser recebida.

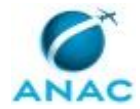

Envie o e-mail e aguarde a resposta para prosseguir com esta atividade. Caso se passe uma semana sem a resposta, a solicitação pode ser reiterada por telefone ou comunicação via chat.

Com a resposta da área e correções feitas, prossiga.

3.4 APROVANDO MPR NO GFT

Deve-se verificar, para cada MPR:

A) se o número/título da Portaria que o aprovou o MPR no BPS está correto no GFT - Manual de Procedimento. Caso não esteja, clique em "Editar Manual" e preencha corretamente dentro do registro do MPR no GFT.

B) se a data de aprovação está correta no registro do MPR 'GFT - Manual de Procedimento'. Em caso negativo, deve-se atualizar para a data correta. A data correta é a data da Portaria, e não a data de sua publicação (data do BPS), ou da sua entrada em vigor.

C) se o MPR está corretamente sinalizado no GFT como reservado ou não. Um MPR reservado tem essa informação declarada em sua portaria, e não tem sua publicação em anexo. Em caso de erro, corrigir a informação.

Somente finalizar a demanda depois que todos os problemas identificados acima estiverem sanados e todos os MPR em questão estiverem oficializados no sistema.

MPR que forem publicados em BPS e não estiverem cadastrados no sistema devem ter sua existência avisada a O GT-ESPROC.

ARTEFATOS USADOS NESTA ATIVIDADE: Preenchimento Estático - Referência Cruzada para Cadastro de Processos.

SISTEMAS USADOS NESTA ATIVIDADE: Lista de Líderes da ALGP, GFT - Manual de Procedimento.

CONTINUIDADE: esta etapa finaliza o procedimento.

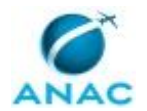

### **5.5 Avaliar e Comunicar Maturidade de Gestão de Processos**

Este processo descreve a rotina de realizar o Assessment da Gestão de Processos nas Superintendências e na ANAC como um todo, incluindo o tratamento dos achados no resultado do Assessment.

O processo contém, ao todo, 5 etapas. A situação que inicia o processo, chamada de evento de início, foi descrita como: "1º dia útil de Outubro", portanto, este processo deve ser executado sempre que este evento acontecer. Da mesma forma, o processo é considerado concluído quando alcança seu evento de fim. O evento de fim descrito para esse processo é: "Maturidade comunicada ao SPI.

Os grupos envolvidos na execução deste processo são: ESPROC - Elaboração, O GT-ESPROC.

Abaixo se encontra(m) a(s) etapa(s) a ser(em) realizada(s) na execução deste processo e o diagrama do fluxo.

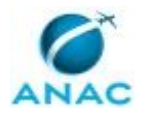

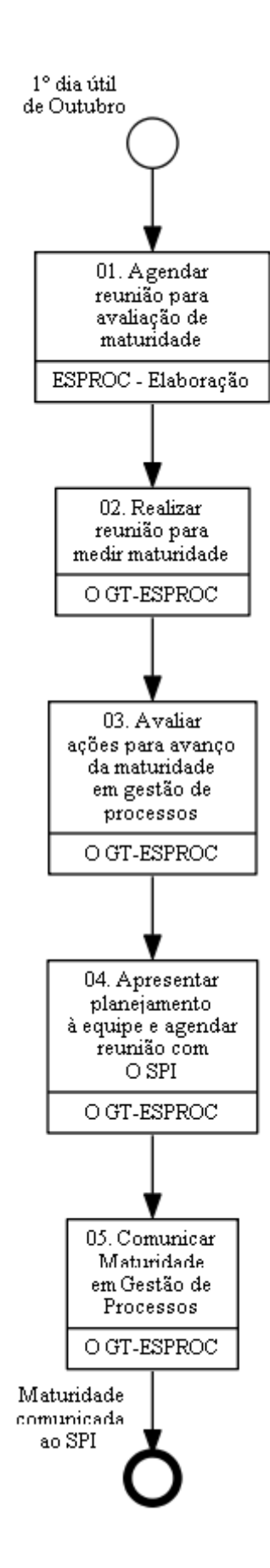

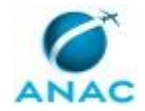

## **01. Agendar reunião para avaliação de maturidade**

RESPONSÁVEL PELA EXECUÇÃO: ESPROC - Elaboração.

DETALHAMENTO: Agendar reunião com todos os integrantes da GT-ESPROC, com duração de uma hora e meia em data acessível a todos, e assunto "Avaliação de Maturidade". Para verificar a disponibilidade e realizar agendamento a 'SPI - Secretaria' pode ajudar.

CONTINUIDADE: deve-se seguir para a etapa "02. Realizar reunião para medir maturidade".

## **02. Realizar reunião para medir maturidade**

RESPONSÁVEL PELA EXECUÇÃO: O GT-ESPROC.

DETALHAMENTO: Deve-se realizar reunião para avaliar a maturidade da ANAC em Gestão de Processos, fornecendo notas aos aspectos mencionados no Modelo de Avaliação de Maturidade em Gestão de Processos. A nota deve ser dada em consenso pelo grupo. Apenas em caso de impossibilidade de consenso, o O GT-ESPROC deve arbitrar a nota.

Durante a avaliação, caso seja identificada oportunidade de atuação para melhoria de alguma nota aferida, tomar nota.

Ao fim da avaliação, o arquivo preenchido deve ser salvo na pasta de rede em que o próprio Modelo de Avaliação de Maturidade em Gestão de Processos se encontra, seguindo o formato de nome de arquivo conforme os demais arquivos da pasta e ano correspondente. SISTEMAS USADOS NESTA ATIVIDADE: Modelo de Avaliação de Maturidade em Gestão de Processos.

CONTINUIDADE: deve-se seguir para a etapa "03. Avaliar ações para avanço da maturidade em gestão de processos".

# **03. Avaliar ações para avanço da maturidade em gestão de processos**

RESPONSÁVEL PELA EXECUÇÃO: O GT-ESPROC.

DETALHAMENTO: As notas tomadas na etapa anterior devem ser avaliadas quanto ao endereçamento a ser dado. O objetivo é que as ações identificadas como passíveis de execução contribuam para evolução da temática de Gestão de Processos.

Deve-se avaliar se há outras ações similares em desenvolvimento na Agência, na forma de projeto ou ações pontuais, pelo GT-ESPROC, SPI ou em outras unidades. Existindo, deve-se avaliar se há sinergia na vinculação das ações ou seriam mais efetivas conduzidas isoladamente ou, potencialmente inócuas, ou vistas como 'repetidas'.

Dessa avaliação podem resultar duas conclusões: (1) a ação avaliada não é oportuna de ser executada ou (2) a ação será executada, isolada ou no bojo de outra em andamento ou prevista.

Para aquelas ações cuja conclusão seja (2) execução, deve-se detalhar o planejamento do que será feito e entregue, incluindo na medida do possível responsáveis e prazos.

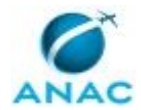

CONTINUIDADE: deve-se seguir para a etapa "04. Apresentar planejamento à equipe e agendar reunião com O SPI".

## **04. Apresentar planejamento à equipe e agendar reunião com O SPI**

RESPONSÁVEL PELA EXECUÇÃO: O GT-ESPROC.

DETALHAMENTO: O planejamento de implementação das ações de evolução da maturidade deve ser apresentado à equipe da GT-ESPROC, para conhecimento e ajustes necessários.

Na sequência, deve-se pedir apoio à SPI - Secretaria para agendamento da apresentação ao O SPI. Esta apresentação deve ser mais abrangente que as ações listadas no plano de evolução da maturidade, fornecendo uma visão de futuro com planejamento proativo da GT-ESPROC, considerando os temas atuais da Agência e do Governo.

CONTINUIDADE: deve-se seguir para a etapa "05. Comunicar Maturidade em Gestão de Processos".

## **05. Comunicar Maturidade em Gestão de Processos**

RESPONSÁVEL PELA EXECUÇÃO: O GT-ESPROC.

DETALHAMENTO: Realizar reunião com 'O SPI' para apresentar o resultado da avaliação realizada com a equipe, explicando:

1) a evolução da maturidade comparando-a com medições anteriores.

2)explicando porque os vetores que tiveram evolução o tiveram, e os que não tiveram porque não tiveram.

3) definindo prioridades para o próximo ciclo de maturidade.

CONTINUIDADE: esta etapa finaliza o procedimento.

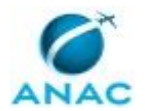

### **5.6 Revisar Elemento da Arquitetura de Processos**

Ao longo do tempo as atribuições e obrigações devidas à ANAC pelas leis, decretos, OACI e acordos podem ser alteradas. Sempre que uma nova entrega passa a ser cobrada ou uma obrigação deixa de existir, pode ser necessário revisar a Arquitetura de Processos da Agência. Este processo descreve as diretrizes gerais para realização dessas análises, referentes à revisão de elementos da Arquitetura de Processos.

O processo contém, ao todo, 4 etapas. A situação que inicia o processo, chamada de evento de início, foi descrita como: "Recebimento de solicitação de revisão de elemento da arquitetura de processos", portanto, este processo deve ser executado sempre que este evento acontecer. Da mesma forma, o processo é considerado concluído quando alcança algum de seus eventos de fim. Os eventos de fim descritos para esse processo são:

a) Revisão não efetivada.

b) Revisão efetivada.

Os grupos envolvidos na execução deste processo são: ESPROC - Elaboração, O GT-ESPROC.

Para que este processo seja executado de forma apropriada, é necessário que o(s) executor(es) possua(m) as seguintes competências: (1) Avalia atentamente os documentos relativos à revisão de processos de negócio, dando-lhes a correta destinação; (2) Mapeia, com clareza, processos de negócios utilizando a linguagem institucionalizada e conceitos de modelagem de processos.

Também será necessário o uso do seguinte artefato: "Manual de Referência de Mapeamento de Processos".

Abaixo se encontra(m) a(s) etapa(s) a ser(em) realizada(s) na execução deste processo e o diagrama do fluxo.

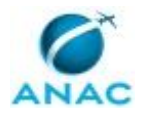

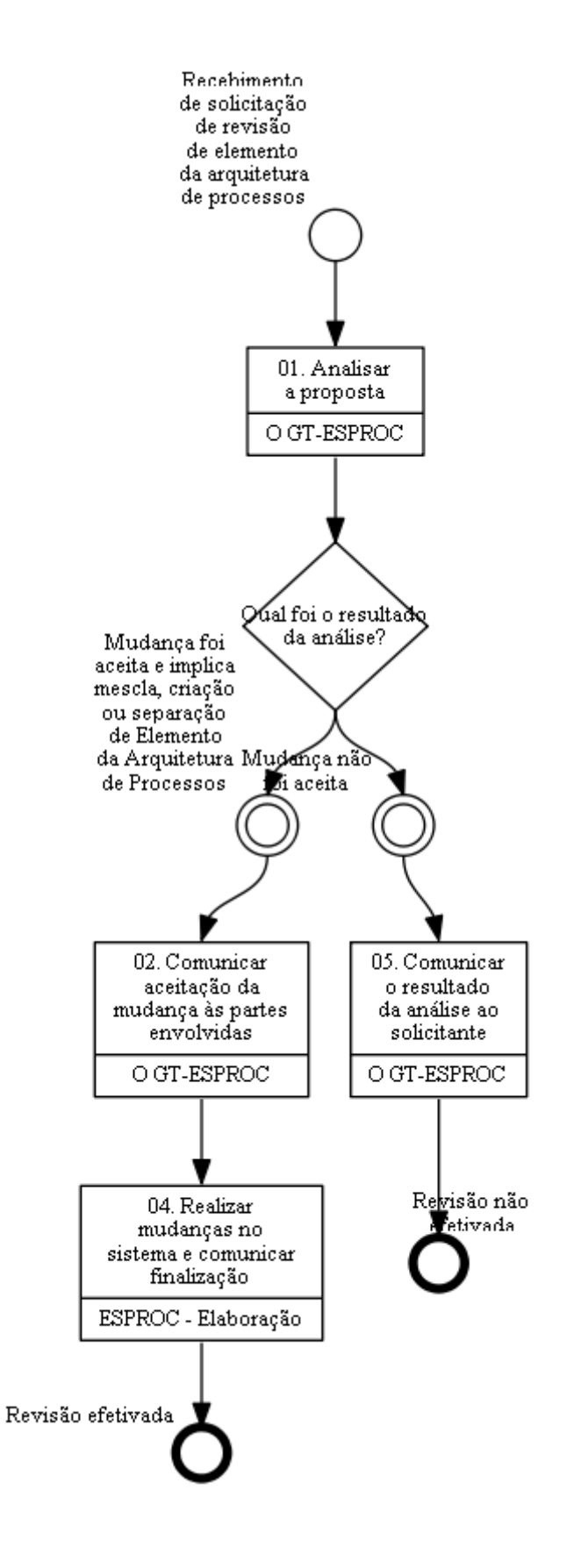

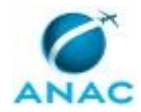

### **01. Analisar a proposta**

#### RESPONSÁVEL PELA EXECUÇÃO: O GT-ESPROC.

DETALHAMENTO: Deve-se analisar o conteúdo da proposta quanto aos pontos destacados abaixo. Pode ser necessário realizar reunião com o demandante para explicar conceitos do Manual de Referência de Mapeamento de Processos e da arquitetura de processos ou compreender melhor o que motivou o pedido. Durante a reunião pode ser grande auxílio fazer simulações de como ficariam todos os atributos do elemento da arquitetura que se quer modificar: desenho, SIPOC, valor entregue, descrição, etc. Isto pode ajudar a compreender que a mudança não deve - ou deve - ocorrer.

Pontos a serem avaliados:

- Justificativa da mudança. Deve ser avaliado se o elemento que se pretende alterar não está cumprindo seu papel no nível da arquitetura em que se encontra. Por exemplo, os Processos de Negócio descrevem as entregas devidas pela ANAC à sociedade e regulados, de modo que o valor gerado pelo processo seja entregue ao seu cliente. Portanto, apenas há criação de PN quando há uma nova entrega, nestes termos, a ser descrita. Apenas há quebra de um PN em dois ou mais outros processos quando o propósito dos processos sugeridos for diferente do PN original, agregando valor diferente para clientes diferentes. Para descrever meramente caminhos diferentes em que ações lógicas podem ser encadeadas para atingir mesmo objetivo, entregando mesmo valor ao mesmo cliente usamos o nível de Variantes de Processo de Negócio. O nome dos elementos da arquitetura sempre são no infinitivo e descrevem o objetivo, ou motivo, do processo.

- Nível de detalhamento do elemento da arquitetura de processos. Cada nível da arquitetura existe para descrever um conjunto de informações úteis para o público ao qual aquele nível se destina. Se a proposta não está adequada à arquitetura de processos usada na ANAC, deve-se explicar ao solicitante a arquitetura e seu propósito e a mudança não deve ser aceita.

- Afetação da mudança proposta nos atos de liberação de atividades econômica e serviços do portfólio da ANAC. Se a informação não vier junto com a proposta de alteração do elemento da arquitetura, deve-se orientar o solicitante a enviar a informação até o final do prazo da etapa. Caso ela não seja enviada, a mudança não deve ser aceita.

- Afetação da mudança na avaliação de riscos, conforme metodologia aplicada pela GAPI. A sistemática de classificação de grau de risco e mapeamento depende da arquitetura e qualquer alteração, criação ou exclusão de Processos de Negócio ou Variantes, incluindo mudança da área responsável, afeta as análises e classificações de risco já feitas.

- Previsão de deslocamento/rearranjo dos PT afetados pela mudança proposta. Caso o demandante não tenha se pronunciado sobre a necessidade do deslocamento, deve-se orientá-lo a enviar a informação até o final do prazo desta etapa. Caso ela não seja enviada, a mudança não deve ser aceita.

#### COMPETÊNCIAS:

- Avalia atentamente os documentos relativos à revisão de processos de negócio, dandolhes a correta destinação.

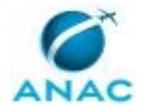

- Mapeia, com clareza, processos de negócios utilizando a linguagem institucionalizada e conceitos de modelagem de processos.

ARTEFATOS USADOS NESTA ATIVIDADE: Manual de Referência de Mapeamento de Processos.

CONTINUIDADE: caso a resposta para a pergunta "Qual foi o resultado da análise?" seja "mudança foi aceita e implica Eri mescla, criação ou separação de Elemento da Arquitetura de Processos", deve-se seguir para a etapa "02. Comunicar aceitação da mudança às partes envolvidas". Caso a resposta seja "mudança não foi aceita", deve-se seguir para a etapa "05. Comunicar o resultado da análise ao solicitante".

# **02. Comunicar aceitação da mudança às partes envolvidas**

RESPONSÁVEL PELA EXECUÇÃO: O GT-ESPROC.

DETALHAMENTO: Comunicar o solicitante que a proposta de mudança de elemento da arquitetura de processos foi aceita.

Deve-se comunicar também às partes envolvidas pela mudança: ALGP da unidade solicitante, GAPI, a GT-ESPRO, a OUV e a AUD. A comunicação pode se dar por e-mail ou outro mecanismo. Deixe aberta a possibilidade de a unidade comunicada solicitar mais informações ou solicitar reunião para melhor entendimento da mudança.

A comunicação deve descrever:

1) A relação do elemento alterado com o plano estratégico, para que seja possível a avaliação de pertinência da relação ante à mudança proposta.

2) A relação do elemento alterado com serviço(s) do portfólio, a fim de que os ajustes necessários possam ser efetuados pela OUV.

3) A relação do elemento com os atos de liberação de atividade econômica exarados pela Agência.

4) O motivo da alteração, com um quadro descritivo de como é e como ficará após a alteração.

Importante salientar que a mudança no sistema ainda não foi realizada, e que eles serão atualizados quando ela for concluída.

Os nomes dos PN da arquitetura são usados em diversas frentes:

PAINT (plano de auditorias interno);

Painel de relacionamento com serviços e atos de liberação econômica;

Pesquisa de satisfação de usuários e manifestações de simplificação (OUV); Classificação de risco organizacional;

Relação com Plano Estratégico e alguns indicadores não estratégicos;

Carteira de projetos acompanhada pela GT-ESPRO.

CONTINUIDADE: deve-se seguir para a etapa "04. Realizar mudanças no sistema e comunicar finalização".

## **04. Realizar mudanças no sistema e comunicar finalização**

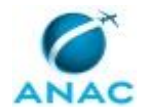

RESPONSÁVEL PELA EXECUÇÃO: ESPROC - Elaboração.

DETALHAMENTO: Deve-se proceder as mudanças no sistema de acordo com o comunicado pelo O GT-ESPROC no sistema GFT - Arquitetura de Processos.

Comunicar ao solicitante e às partes envolvidas que a mudança no sistema foi realizada. COMPETÊNCIAS:

- Mapeia, com clareza, processos de negócios utilizando a linguagem institucionalizada e conceitos de modelagem de processos.

SISTEMAS USADOS NESTA ATIVIDADE: GFT - Arquitetura de Processos.

CONTINUIDADE: esta etapa finaliza o procedimento.

## **05. Comunicar o resultado da análise ao solicitante**

RESPONSÁVEL PELA EXECUÇÃO: O GT-ESPROC.

DETALHAMENTO: O comunicado informará ao solicitante que sua revisão não foi aceita como válida e trazer o motivo pelo que não foi aceita a proposta.

CONTINUIDADE: esta etapa finaliza o procedimento.

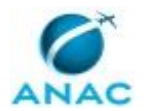

### **5.7 Elaborar e Apresentar Propostas de Atualização da Cadeia de Valor**

Ao longo do tempo as atribuições e obrigações devidas à ANAC pelas leis, decretos, OACI e acordos podem ser alteradas. Sempre que uma nova entrega passa a ser cobrada ou uma obrigação deixa de existir, pode ser necessário revisar a Arquitetura de Processos da Agência. Dependendo da abrangência das alterações ou da intenção de como representar ao público externo a atuação da Agência, pode fazer sentido revisar também a Cadeia de Valor. Este processo descreve as diretrizes gerais para realização dessas análises, relativas à Cadeia de Valor.

O processo contém, ao todo, 6 etapas. A situação que inicia o processo, chamada de evento de início, foi descrita como: "Identificada necessidade de revisão da Cadeia de Valor", portanto, este processo deve ser executado sempre que este evento acontecer. Da mesma forma, o processo é considerado concluído quando alcança seu evento de fim. O evento de fim descrito para esse processo é: "Portaria de Cadeia de Valor encaminhada para publicação.

Os grupos envolvidos na execução deste processo são: ESPROC - Elaboração, O GT-ESPROC.

Para que este processo seja executado de forma apropriada, o executor irá necessitar do seguinte artefato: "Manual de Referência de Mapeamento de Processos".

Abaixo se encontra(m) a(s) etapa(s) a ser(em) realizada(s) na execução deste processo e o diagrama do fluxo.

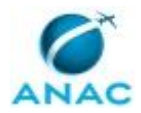

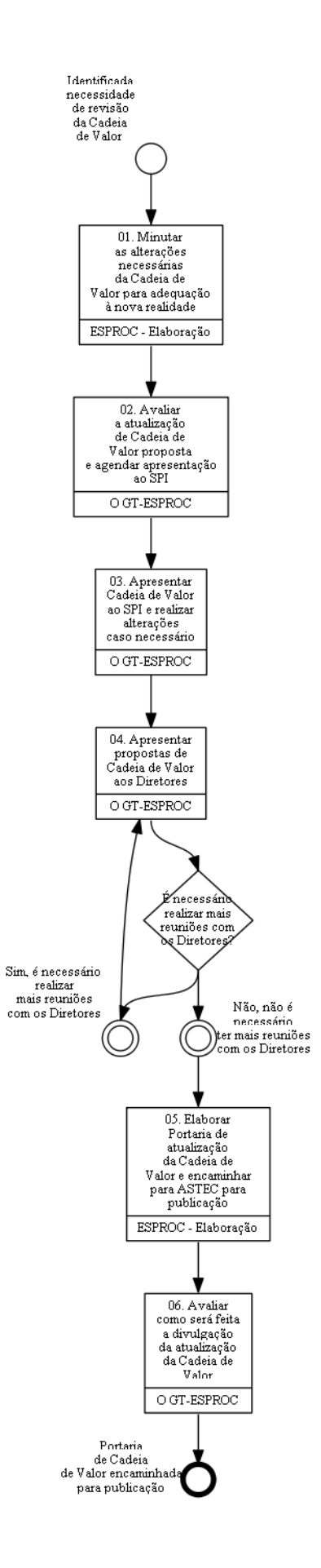

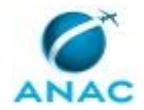

# **01. Minutar as alterações necessárias da Cadeia de Valor para adequação à nova realidade**

RESPONSÁVEL PELA EXECUÇÃO: ESPROC - Elaboração.

DETALHAMENTO: O responsável pela execução da atividade deverá avaliar as mudanças que porventura ocorreram nos elementos da Arquitetura de Processos da Agência (alteração na nomenclatura, na pertinência a macroprocesso, lógica de classificação dos níveis da Arquitetura, novas entregas exigidas legalmente ou por acordos internacionais, etc.).

A apresentação atual da Cadeia de Valor pode ser consultada no Manual de Referência de Mapeamento de Processos. Para saber a atual configuração da Arquitetura de Processos da ANAC, deverá ser consultado GFT - Arquitetura de Processos. Tendo feito tal análise e identificado o conteúdo que precisa de atualização, deverá minutar os ajustes necessários. ARTEFATOS USADOS NESTA ATIVIDADE: Manual de Referência de Mapeamento de

Processos.

SISTEMAS USADOS NESTA ATIVIDADE: GFT - Arquitetura de Processos.

CONTINUIDADE: deve-se seguir para a etapa "02. Avaliar a atualização de Cadeia de Valor proposta e agendar apresentação ao SPI".

# **02. Avaliar a atualização de Cadeia de Valor proposta e agendar apresentação ao SPI**

RESPONSÁVEL PELA EXECUÇÃO: O GT-ESPROC.

DETALHAMENTO: Nesta etapa deve ser avaliada a proposta de atualização feita na atividade anterior. Deve ser avaliado se a proposta reflete a realidade atual da Agência e contempla todas as modificações que de fato ocorreram. Outro quesito relevante na avaliação da proposta é a apresentação visual, que deve ser lógica, de fácil entendimento e baseada na literatura específica sobre o tema.

Uma vez que a Cadeia de Valor representa toda a Agência, ela deve ser apresentada à Diretoria pela SPI. Portanto, nesta etapa deve ser agendada reunião para aprovação da nova proposta de Cadeia de Valor pelo titular da SPI.

CONTINUIDADE: deve-se seguir para a etapa "03. Apresentar Cadeia de Valor ao SPI e realizar alterações caso necessário".

# **03. Apresentar Cadeia de Valor ao SPI e realizar alterações caso necessário**

RESPONSÁVEL PELA EXECUÇÃO: O GT-ESPROC.

DETALHAMENTO: Deve-se preparar uma apresentação em Power Point para facilitar o entendimento. A exposição deve ser sucinta, explicar o motivo da revisão e elencar as modificações que foram feitas para se chegar à proposta. Deve ser explicada também a lógica de apresentação da Cadeia de Valor, motivo de formato, cor, etc. se houver. Caso sejam solicitadas alterações na proposta avaliada pelo SPI, deve-se proceder aos ajustes necessários.

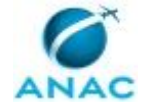

Com a proposta aprovada pelo titular da SPI, O GT-ESPROC deve pedir apoio às secretárias para agendar reuniões com os Diretores/Assessores e titular da SPI, para apresentação da nova de Cadeia de Valor. A CV é aprovada via publicação de Portaria/SPI, mas deve ter o aval da Diretoria Colegiada.

CONTINUIDADE: deve-se seguir para a etapa "04. Apresentar propostas de Cadeia de Valor aos Diretores".

### **04. Apresentar propostas de Cadeia de Valor aos Diretores** RESPONSÁVEL PELA EXECUÇÃO: O GT-ESPROC.

DETALHAMENTO: A apresentação para a diretoria deve ser feita em Power Point de forma sucinta e bastante objetiva. A apresentação pode ser a mesma feita à Superintendência, consideradas as alterações eventualmente propostas pelo superintendente para validação da Cadeia de Valor.

A exposição deve explicar o motivo da revisão e elencar as modificações que foram feitas para se chegar à proposta. Deve ser explicada também a lógica de apresentação da Cadeia de Valor, motivo de formato, cor, etc. se houver.

Caso sejam solicitadas alterações na proposta avaliada pelo SPI, deve-se proceder aos ajustes necessários, reapresentando após as alterações.

CONTINUIDADE: caso a resposta para a pergunta "É necessário realizar mais reuniões com os Diretores?" seja "não, não é necessário ter mais reuniões com os Diretores", deve-se seguir para a etapa "05. Elaborar Portaria de atualização da Cadeia de Valor e encaminhar para ASTEC para publicação". Caso a resposta seja "sim, é necessário realizar mais reuniões com os Diretores", deve-se seguir para a etapa "04. Apresentar propostas de Cadeia de Valor aos Diretores".

# **05. Elaborar Portaria de atualização da Cadeia de Valor e encaminhar para ASTEC para publicação**

RESPONSÁVEL PELA EXECUÇÃO: ESPROC - Elaboração.

DETALHAMENTO: Devem ser produzidos nesta etapa todos os documentos que comporão o processo administrativo que deve ser encaminhado, também nesta etapa, à ASTEC para fins de publicação da Cadeia de Valor. O responsável por esta atividade é também o responsável por coletar as assinaturas necessárias aos documentos nela produzidos.

Caso seja necessário, antes de atuar o processo administrativo, a ASCOMpode ser demandada para proceder à diagramação gráfica da proposta aprovada.

DOCUMENTOS E PROCESSOS ADMINISTRATIVOS ELABORADOS NESTA ATIVIDADE:

- 1. Publicação da Cadeia de Valor
- 1.1. Portaria de Publicação de Cadeia de Valor (Portaria)
- 1.2. Despacho de Solicitação de Publicação (Despacho)
- 1.3. Anexo Cadeia de Valor (Anexo)

CONTINUIDADE: deve-se seguir para a etapa "06. Avaliar como será feita a divulgação da atualização da Cadeia de Valor".

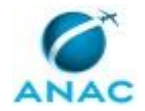

# **06. Avaliar como será feita a divulgação da atualização da Cadeia de Valor**

RESPONSÁVEL PELA EXECUÇÃO: O GT-ESPROC.

DETALHAMENTO: Publicada a Cadeia de Valor, o responsável pela execução desta etapa deverá avaliar as estratégias de divulgação da mesma. Uma das estratégias é levantar as partes interessadas/afetadas e avaliar a necessidade de realizar uma reunião para explicar as alterações. Podem ser afetados o modelo de custos da Agência, relacionamentos com o Plano estratégico, indicadores, etc.

Deve ser avaliado se serão impressos banners com conteúdo da Cadeia de Valor para serem alocados nas principais salas de reunião da Agência e/ou nas salas dos titulares de UDVD, se será promovido evento de disseminação do significado da nova Cadeia de Valor, se a notícia será divulgada na Intranet da ANAC ou qualquer combinação de ações. CONTINUIDADE: esta etapa finaliza o procedimento.

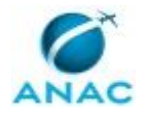

# **6. DISPOSIÇÕES FINAIS**

Em caso de identificação de erros e omissões neste manual pelo executor do processo, a SPI deve ser contatada. Cópias eletrônicas deste manual, do fluxo e dos artefatos usados podem ser encontradas em sistema.